University of Southern Queensland Faculty of Engineering & Surveying

## Implementation of JPEG-2000 Standard for the Next Generation Image Compression

A dissertation submitted by

LOH, Chew Ping

in fulfilment of the requirements of

### ENG4112 Research Project

towards the degree of

### Bachelor of Engineering (Electrical, Electronic

#### Engineering)

Submitted: October, 2004

### <span id="page-1-0"></span>Abstract

With the increasing use of multimedia technologies, image compression requires higher performance as well as new functionality. This leads to the emerge of a new image compression standard, JPEG-2000.

This project seeks to investigate the compression technique of JPEG-2000 standard. The project scope can be categorised into three areas, understanding of major functional blocks of JPEG-2000, setting up an simulation software in  $C/C++$ programming language and investigate the algorithm's performance and computational complexity of the standard.

The major functional blocks of JPEG-2000, such as discrete wavelet transform (DWT) and embedded block coding with optimised truncation (EBCOT), are particularly focused.

The simulation software which consists of a Windows Bitmap and JPEG-2000 codestream transcoder is developed with additional function program to identify computational intensive blocks in the transcoder. A graphical user interface (GUI) is also incorporated to simplified transcoder usage.

The execution time for compression and decompression of each functional block is investigated. A compatibility test is also carried out between the developed software and other software packages available in the market. In addition, JPEG-2000 and JPEG computational complexity and image quality are compared.

### University of Southern Queensland Faculty of Engineering and Surveying

#### ENG4111/2 Research Project

#### Limitations of Use

The Council of the University of Southern Queensland, its Faculty of Engineering and Surveying, and the staff of the University of Southern Queensland, do not accept any responsibility for the truth, accuracy or completeness of material contained within or associated with this dissertation.

Persons using all or any part of this material do so at their own risk, and not at the risk of the Council of the University of Southern Queensland, its Faculty of Engineering and Surveying or the staff of the University of Southern Queensland.

This dissertation reports an educational exercise and has no purpose or validity beyond this exercise. The sole purpose of the course pair entitled "Research Project" is to contribute to the overall education within the student's chosen degree program. This document, the associated hardware, software, drawings, and other material set out in the associated appendices should not be used for any other purpose: if they are so used, it is entirely at the risk of the user.

#### Prof G Baker

Dean Faculty of Engineering and Surveying

# Certification of Dissertation

I certify that the ideas, designs and experimental work, results, analyses and conclusions set out in this dissertation are entirely my own effort, except where otherwise indicated and acknowledged.

I further certify that the work is original and has not been previously submitted for assessment in any other course or institution, except where specifically stated.

LOH, Chew Ping

00311337887

Signature

Date

# Acknowledgments

<span id="page-4-0"></span>This dissertation would never be possible without the generous help and constant encouragement that I received from numerous people.

First, I would like to express my deepest gratitude to my project supervisor, Dr. Wei Xiang for his expert guidance throughout the project and his responsiveness to my enquiries has benefited me greatly.

I would also like to thank my friends, who are always there to provide me with moral support and encouragement during the difficult times. Thanks for having faith in me.

Last but not least, I would like to express gratitude towards my family members for their tremendous care and understanding during my bachelor study.

LOH, Chew Ping

University of Southern Queensland October 2004

# **Contents**

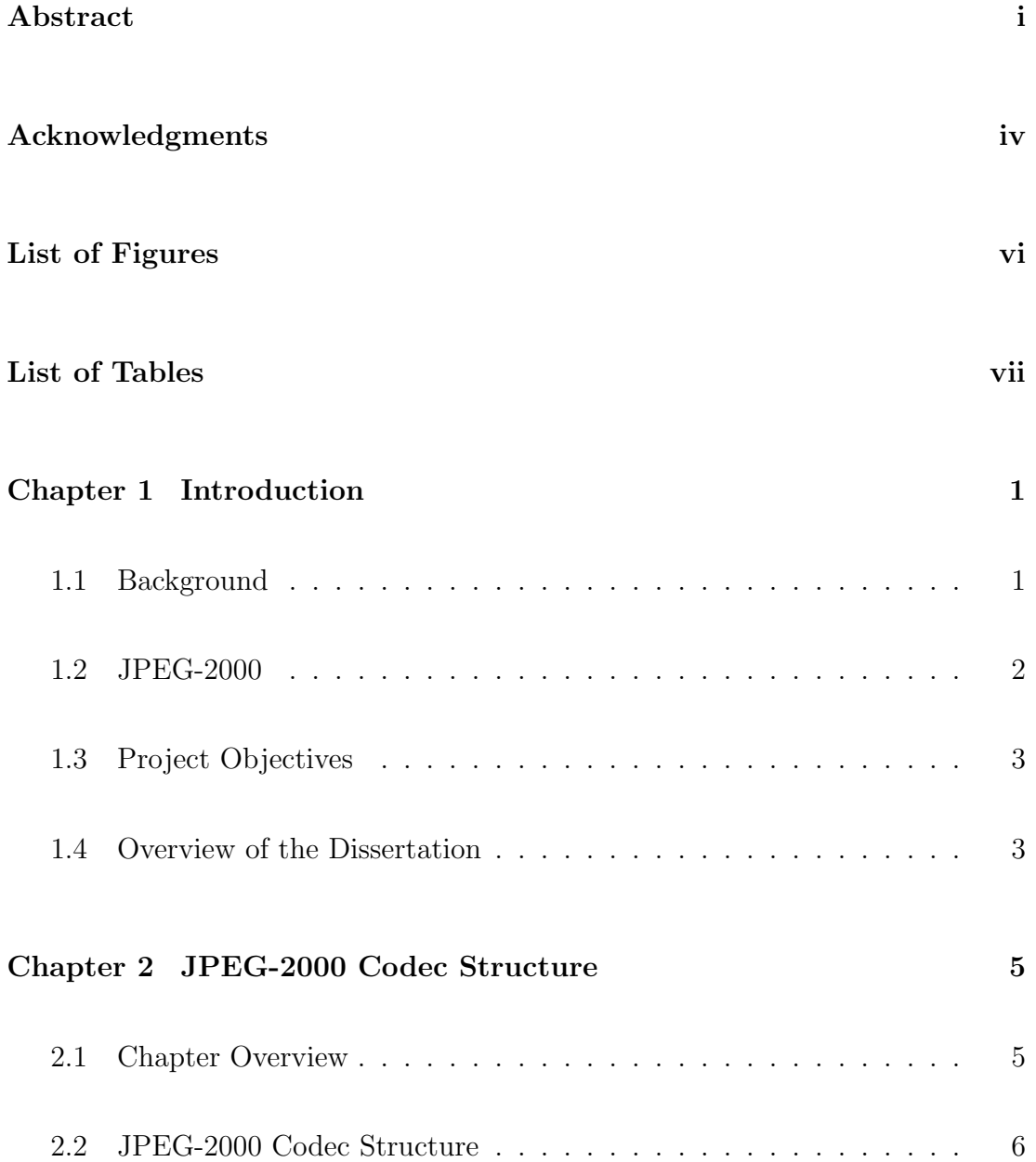

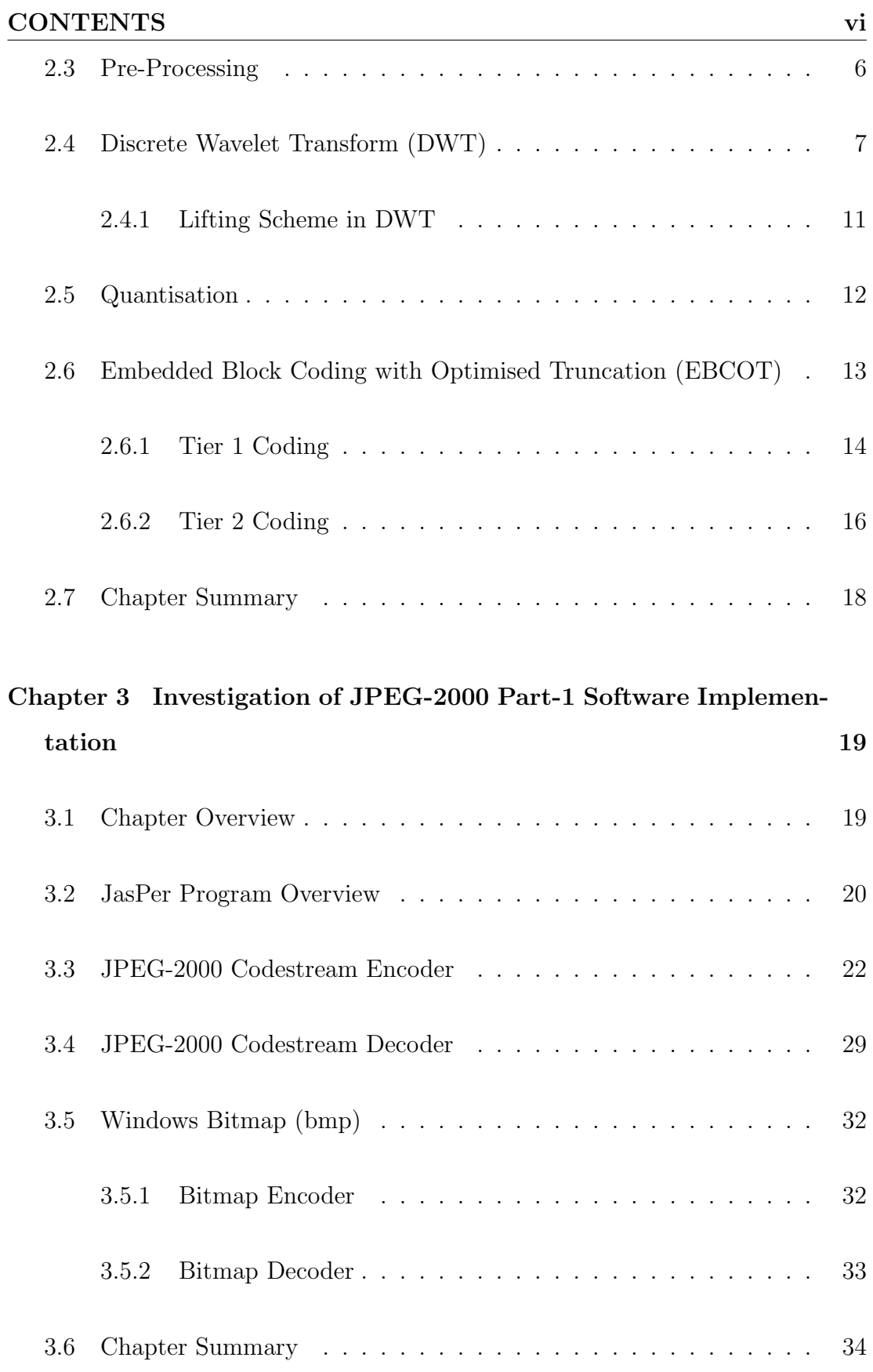

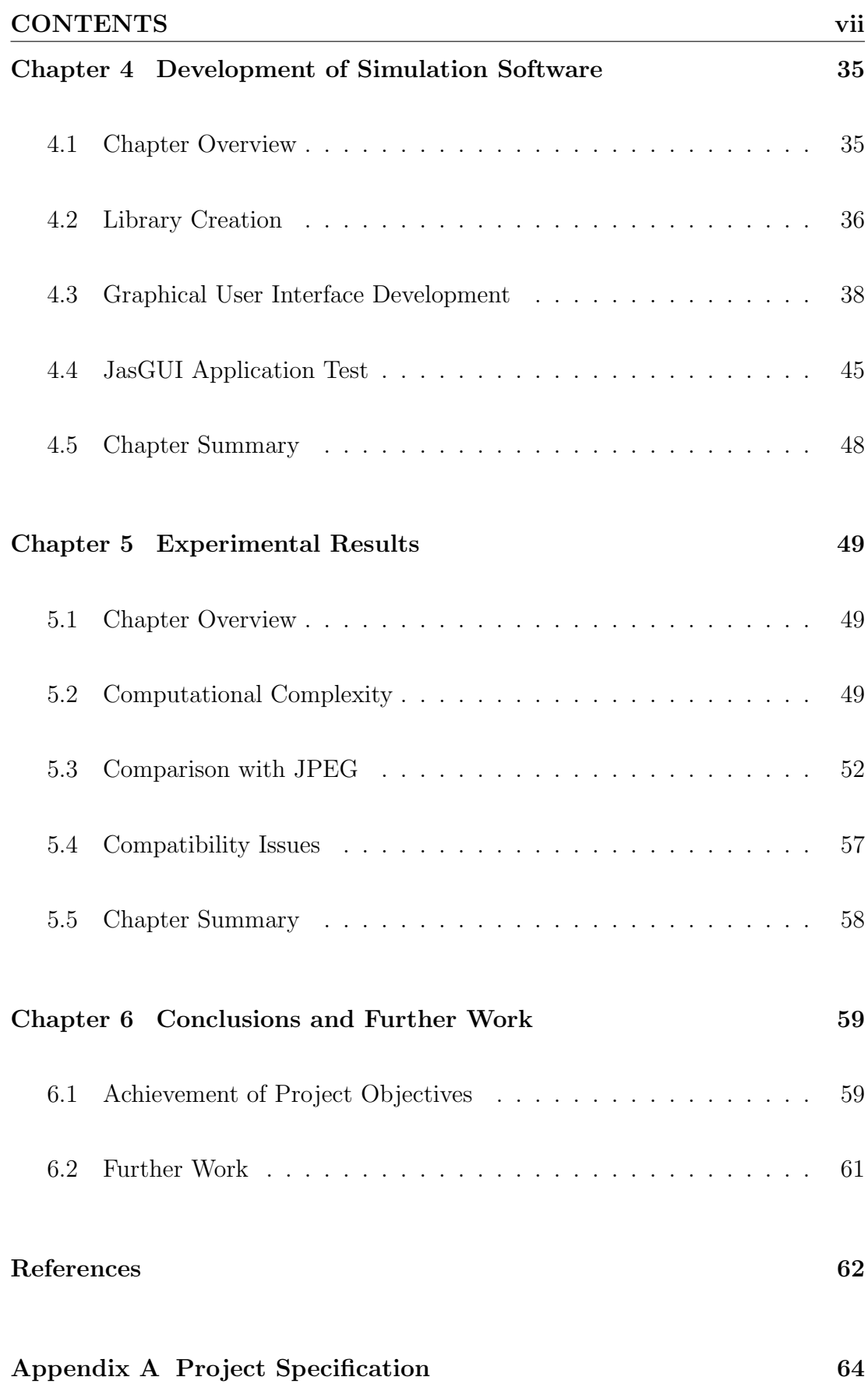

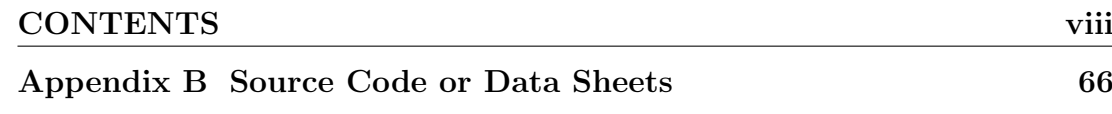

# List of Figures

<span id="page-9-0"></span>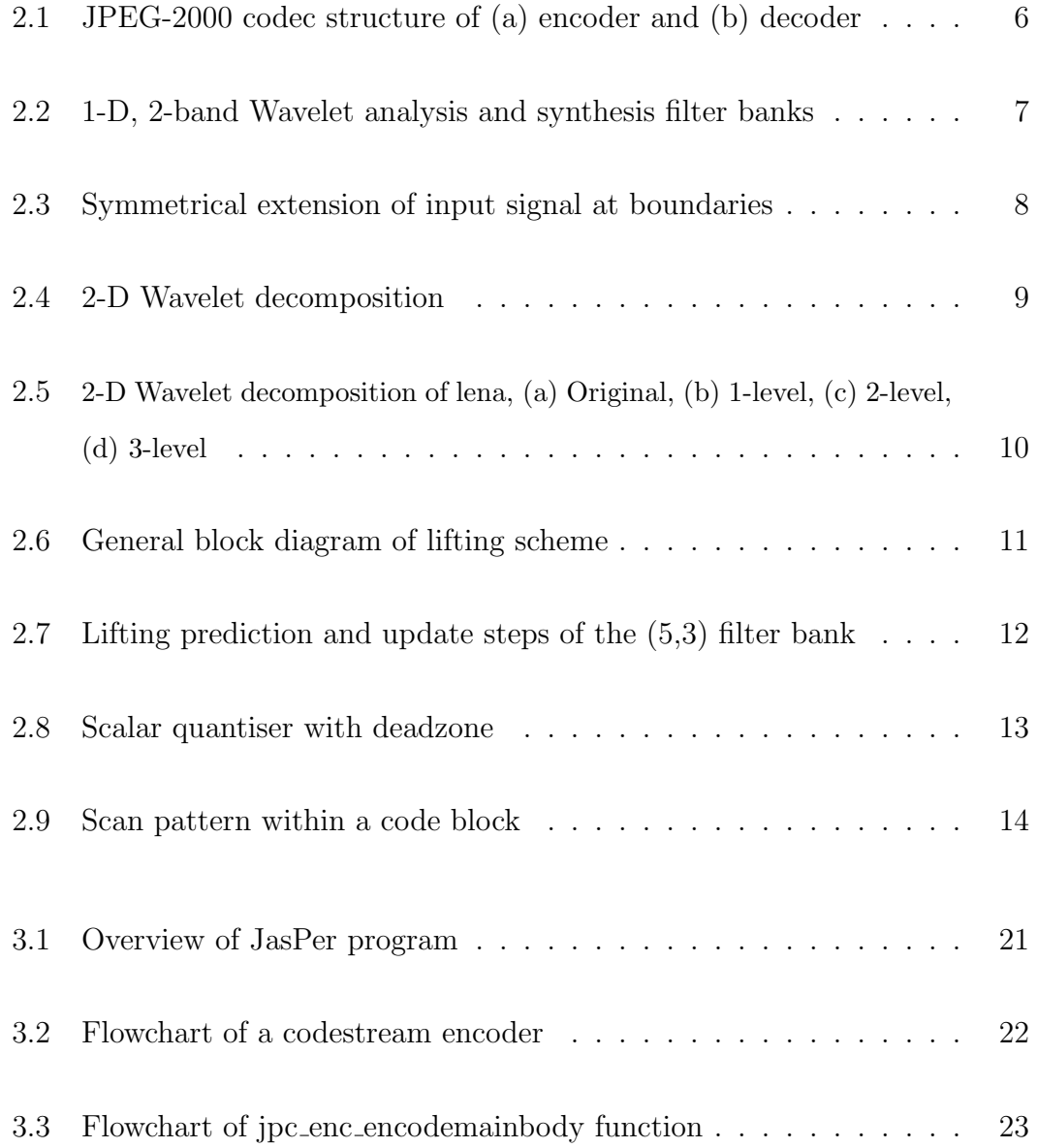

#### LIST OF FIGURES  $\qquad \qquad x$

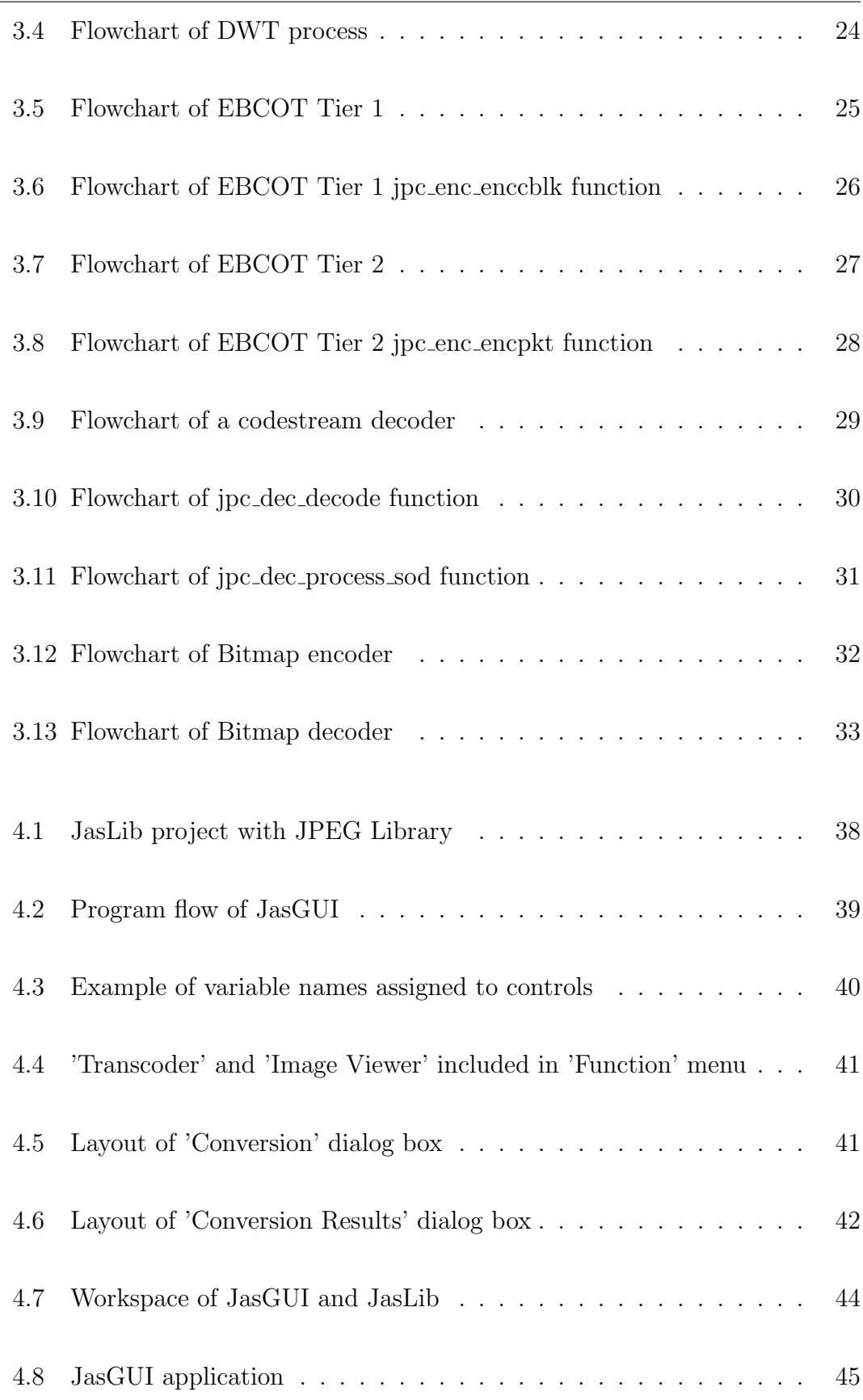

### LIST OF FIGURES xi

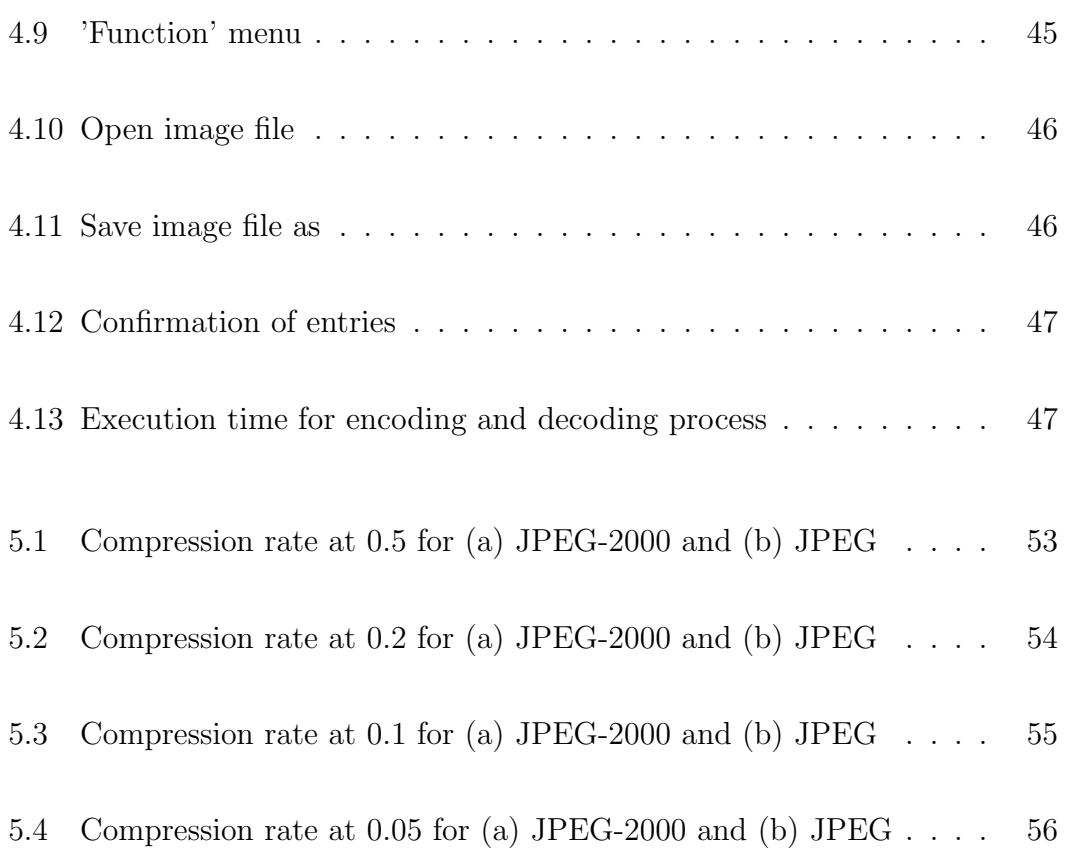

# List of Tables

<span id="page-12-0"></span>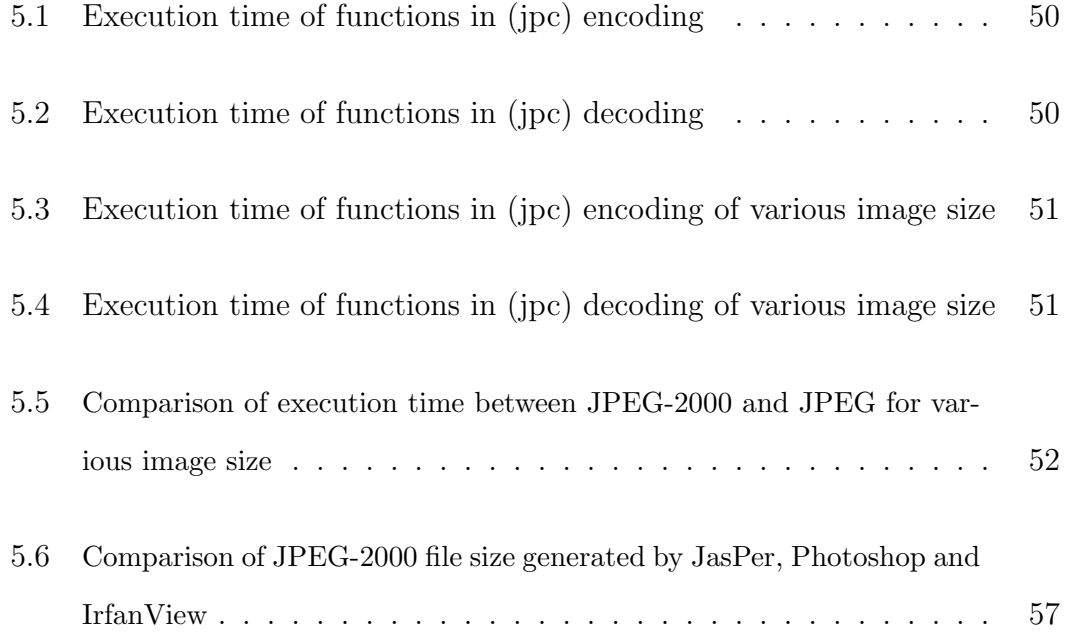

## <span id="page-13-0"></span>Chapter 1

# Introduction

### <span id="page-13-1"></span>1.1 Background

In the recent years, digital imaging technology has evolved extensively in applications from Internet viewing, image archiving to wireless applications. In additional, the drop in digital imaging equipment and processing costs, changes the way people collect, store, modify, disseminate and display images.

As higher image quality is expected, manipulation of large amount of data is unavoidable in the process of extraction for editing, saving and processing. In order to minimise processing time, requirement on transmission bandwidth and usage of digital storage media, image compression becomes necessary.

Hence, digital imagery today is looking into standard image compression format that can provide higher image quality, superior compression rate and ability to operate seamlessly between products in the industries.

Therefore, much effort has been put into the development of image compression techniques to meet these requirements and also make provision for wider range of features for emerging applications.

### <span id="page-14-0"></span>1.2 JPEG-2000

JPEG-2000 is a new digital imaging and compression standard, which uses the state-of-the-art compression technique based on wavelet technology for its image coding. It is designed and developed to cater for different types of still images, including, grey-level, colour, bi-level and multi-component, hyper-component with different characteristics.

JPEG-2000 not only addresses the deficiencies of current standards but also provides a list of features such as, (A. N. Skodras & Ebrahimi 2000)

- Superior low bit rate compression performance
- Lossy and lossless compression in a single codestream
- Progressive transmission by quality, resolution, component, or spatial locality
- Random access to bitstream
- Region-of-interest (ROI) coding
- Robustness to bit errors
- Compressed domain processing
- Limited memory implementations

### <span id="page-15-0"></span>1.3 Project Objectives

This project seeks to investigate JPEG-2000 image compression standard, coding techniques used, advance features and areas of application. The project involves the understanding of major functional blocks, such as discrete wavelet transform (DWT), quantisation and embedded block coding with optimised truncation (EBCOT) of the JPEG-2000 coding standard.

An experimental software framework for JPEG-2000 encoder and decoder, in  $C/C++$  language, will be developed. In addition, an investigation on the algorithm's performance on compatibility between the developed software and other JPEG-2000 software will be performed. Furthermore, the computational complexity, in regard to compression and decompression time of JPEG-2000 and JPEG standards, will also be examined.

#### <span id="page-15-1"></span>1.4 Overview of the Dissertation

This dissertation is organized as follows:

- Chapter 2 gives an overview of JPEG-2000 codec structure with its major functions, such as Discrete Wavelet Transform (DWT) and Embedded Block Coding with Optimised Truncation (EBCOT) further discussed.
- Chapter 3 investigates the software implementation of JPEG- 2000 Part 1 codec based on the official software reference, JasPer.
- Chapter 4 describes the development of a simulation software based on JasPer with an inclusion of a graphical user interface (GUI). Additional features are incorporated into the software for the investigation on complexity involved in JPEG-2000.
- Chapter 5 discusses the experimental results on computational complexity and software compatibility of JasPer with other JPEG-2000 software packages available in the market. In addition, comparison results of JPEG-2000 and JPEG standards, in regard to execution time and image quality at different compression rate, are also presented.
- Chapter 6 concludes the dissertation with suggestions for further work.

# <span id="page-17-0"></span>Chapter 2

# JPEG-2000 Codec Structure

### <span id="page-17-1"></span>2.1 Chapter Overview

This chapter provides an overview of JPEG-2000 codec structure. The fundamental building blocks of a typical JPEG-2000 codec structure are identified and listed below.

- Pre-Processing
- Discrete Wavelet Transform (DWT)
- Quantisation
- Embedded Block Coding with Optimised Truncation (EBCOT)

In the following sections, each of these functions will be discussed in greater detail.

### <span id="page-18-0"></span>2.2 JPEG-2000 Codec Structure

The general codec structure of JPEG-2000 is illustrated in figure [2.1,](#page-18-2) where the encoder is given by figure [2.1a](#page-18-2) and the decoder is given by figure [2.1b](#page-18-2). The decoder structure is basically a reverse process of the encoder, thus, the discussion on each function will be from the point of view of encoding.

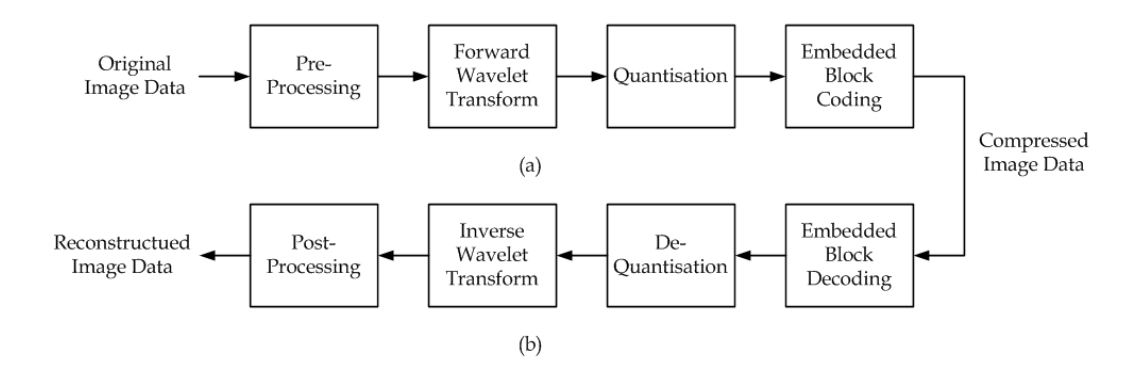

<span id="page-18-2"></span>Figure 2.1: JPEG-2000 codec structure of (a) encoder and (b) decoder

### <span id="page-18-1"></span>2.3 Pre-Processing

The pre-processing stage is essentially a preparation process for the source image prior to the computation of discrete wavelet transform (DWT).

The source image is first partitioned into rectangular non-overlapping tiles through tiling. Each of these tiles is compressed independently as though they are separate images. All tiles have the same nominal dimensions of exact powers of two. Tiling is an optional process, where it is used for reduction of memory requirements and efficient extraction of a region of the image.

The codec expects its input sample data to have a nominal dynamic range. If samples in the component are unsigned, each sample in the component is level shifted by a factor of  $-2^{P-1}$ , where P is number of bits/sample in the component. For component with signed sample values, no level shifting is required.

Subsequently, the three first components of an image are de-correlated through component transform to improve the coding efficiency. There are two types of component transforms, reversible (lossless) and irreversible (lossy). The former transform (RCT) maps integers to integers while the latter transform (ICT) uses the YCbCr transform. (M. W. Marcellin & Boliek 2000)

### <span id="page-19-0"></span>2.4 Discrete Wavelet Transform (DWT)

The Discrete Wavelet Transform (DWT) has several advantages over Discrete Cosine Transform (DCT), which has been used in the baseline of JPEG. As DWT is full-frame transform in nature, it de-correlates image across a larger scale, thus eliminates blocking artifacts at high compression rate. Furthermore, the use of integer DWT filters allow both lossless and lossy compression within a single compressed bitstream to be achieved.

Discrete Wavelet Transform (DWT) is in fact a one-dimensional (1-D) filtering operation follows by a downsampling of factor two on the filtered signal. The filtering operation is implemented through a pair of low-pass and high-pass filters, known as analysis filter bank at the encoder end and synthesis filter bank at the decoder end.

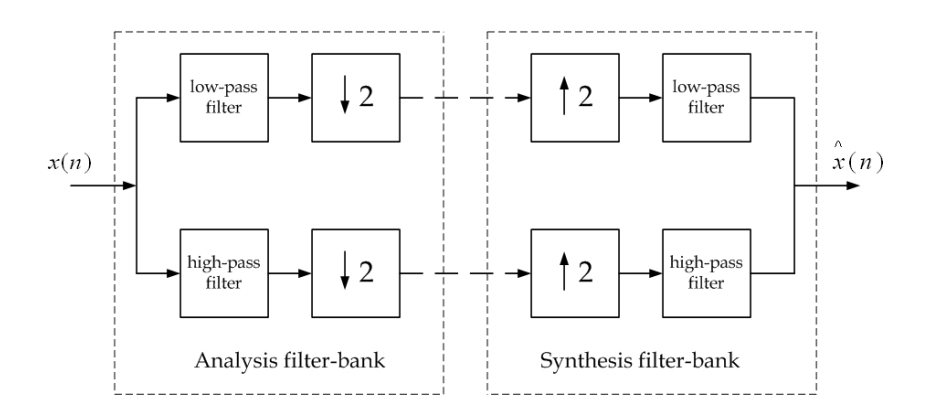

<span id="page-19-1"></span>Figure 2.2: 1-D, 2-band Wavelet analysis and synthesis filter banks

The analysis filter bank splits the signal into high and low frequency bands, also known as subbands. After the filtering operation, the filtered samples, known as wavelet coefficients, are downsampled, denoted by  $\downarrow$  2 in figure [2.2,](#page-19-1) to maintain the same number of wavelet coefficients as the original signal samples.

After the 1-D decomposition, the low-pass filtered samples is a blurred representation of the original signal. While the high-pass filter samples preserve information such as edges, texture and detail of the original signal, which is need for perfect reconstruction, PR, of original signal from the low-pass filtered samples.

The filter banks used are often odd-tap, reversible (5,3) or irreversible (9,7), filters. To ensure that, the filtering operation extends to signals at boundaries, the boundaries signal are symmetrically extended as shown in figure [2.3.](#page-20-0)

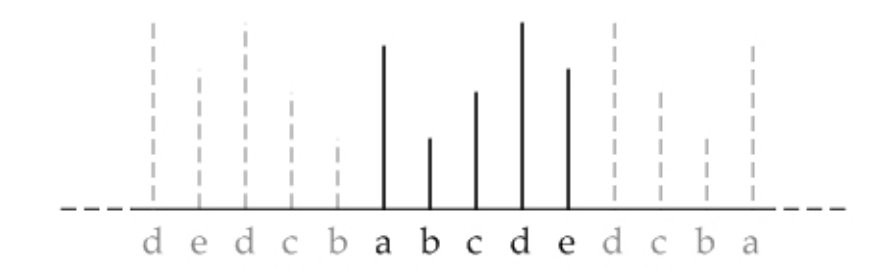

<span id="page-20-0"></span>Figure 2.3: Symmetrical extension of input signal at boundaries

Since an image is a 2-D signal, the 1-D filter banks can be applied in two directions, horizontally and vertically, to yield a 2-D wavelet decomposition with 4 subbands, namely LL, LH, HL and HH, as shown in figure [2.4.](#page-21-0)

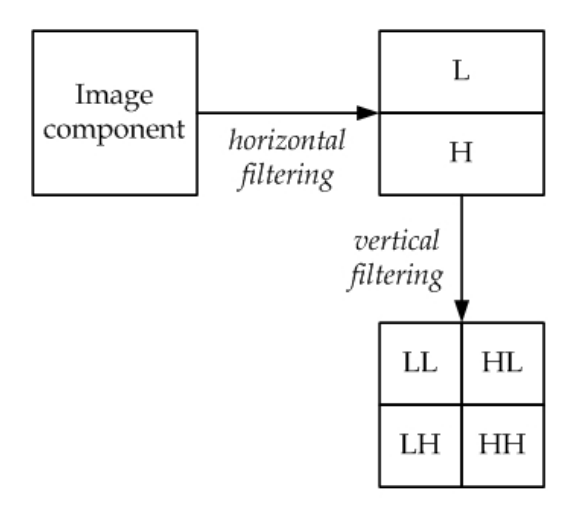

<span id="page-21-0"></span>Figure 2.4: 2-D Wavelet decomposition

As image energy is concentrated at the low frequencies, the LL subband can be further decomposed to yield another 4 subbands at next resolution level. Figure [2.5](#page-22-0) illustrates an image component being recursively applied with 2-D filter banks on the LL bands.

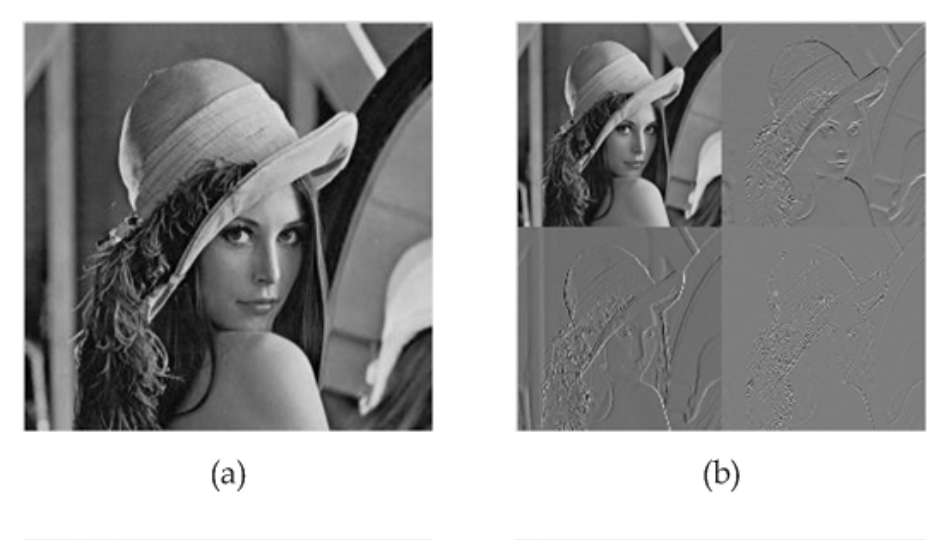

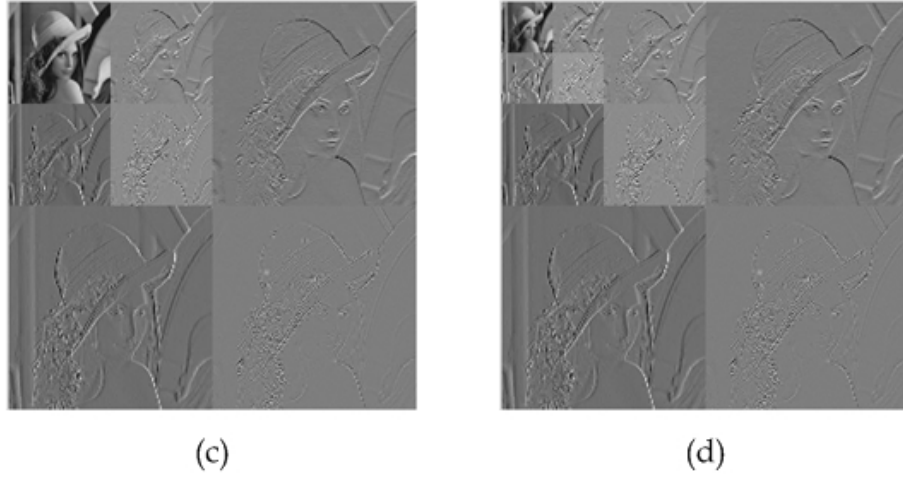

<span id="page-22-0"></span>Figure 2.5: 2-D Wavelet decomposition of lena, (a) Original, (b) 1-level, (c) 2-level, (d) 3-level

<span id="page-23-0"></span>In a 2-D DWT decomposition, substantial amount of memory is required for the storage of the entire image. Hence, an alternative implementation, known as lifting scheme, is proposed to reduce memory requirement and computational complexity in DWT.

The lifting scheme is an efficient implementation of the filtering operations at each level when computing a discrete wavelet transform. There are two stages involved in the lifting scheme, splitting, also known as lazy transform, and lifting. (K. Andra & Acharya 2000)

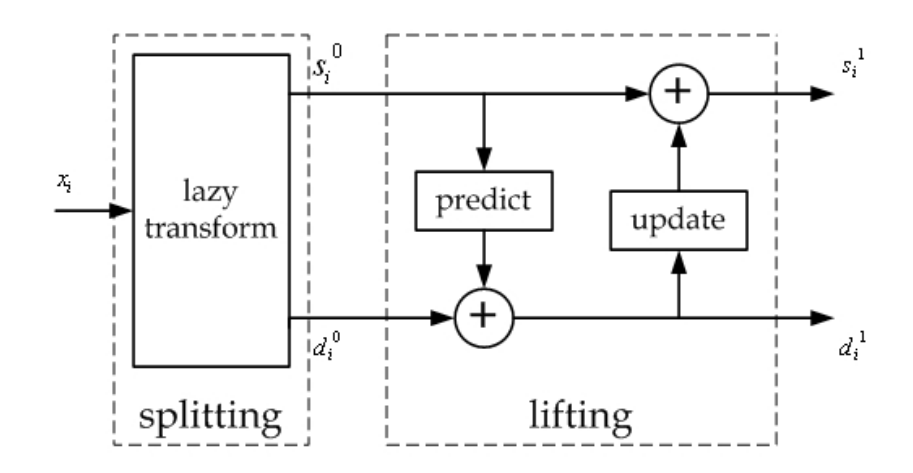

<span id="page-23-1"></span>Figure 2.6: General block diagram of lifting scheme

Through the process of lazy transform, the 1-D subband signal is split into its odd and even sequences,  $\{d_i^0\}$  and  $\{s_i^0\}$  respectively.

Subsequently, these two sets of sequences are to recombine in the lifting steps to decorrelate the two signals. The lifting step comes in pair of predict and update lifting step. When the signals are still highly correlated, predicting step is usually effective. It predicts each odd sample by combining the even samples linearly and subtracting it from the odd sample of the input sequence to get the prediction error,  $\{d_i^1\}$ .

The predicting equation is shown in equation [2.1](#page-24-2)

<span id="page-24-2"></span>
$$
d_i^1 = d_i^0 - \frac{1}{2}(s_i^0 + s_{i+1}^0)
$$
\n(2.1)

Next, the updating stage stores the even samples by adding the modified odd samples,  $\{d_i^1\}$ , to its even input sequence to form the updated sequence,  $\{s_i^1\}$ .

The updating equation is shown in equation [2.2.](#page-24-3)

<span id="page-24-3"></span>
$$
s_i^1 = s_i^0 + \frac{1}{4}(d_{i-1}^1 + d_i^1) \tag{2.2}
$$

In short, the odd samples are predicted by linear interpolation of the neighbouring even samples and replaced by the prediction error. The even samples are updated to preserve the mean value of the signal. An example of lifting prediction and update steps of the (5,3) filter bank is shown in figure [2.7](#page-24-1)

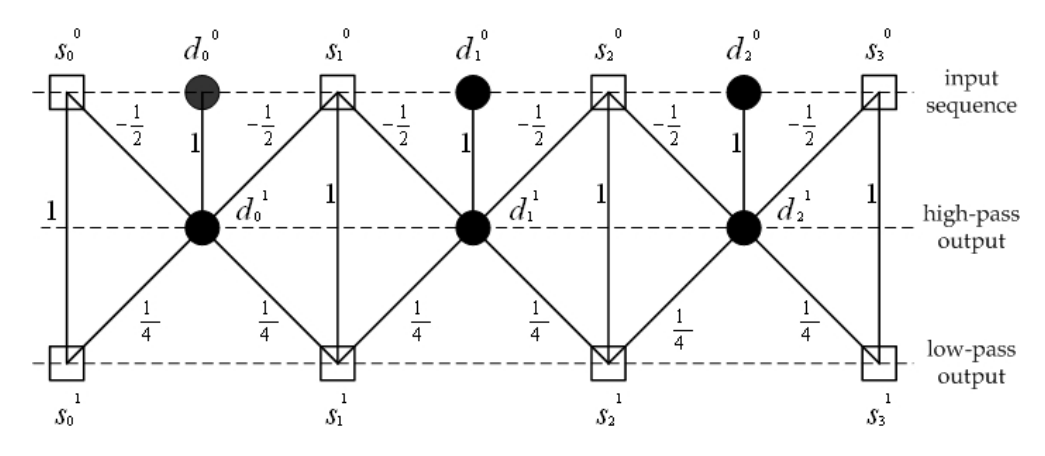

<span id="page-24-1"></span>Figure 2.7: Lifting prediction and update steps of the (5,3) filter bank

### <span id="page-24-0"></span>2.5 Quantisation

Quantisation is a lossy process by which the coefficients are reduced in precision, unless the quantisation step is 1 and the coefficients are integers produced by the RCT, 5/3 wavelet transform. In the case of real mode, coefficients are ICT, 9/7 wavelet transform, the quantiser step sizes used are conveyed to the decoder via the code stream

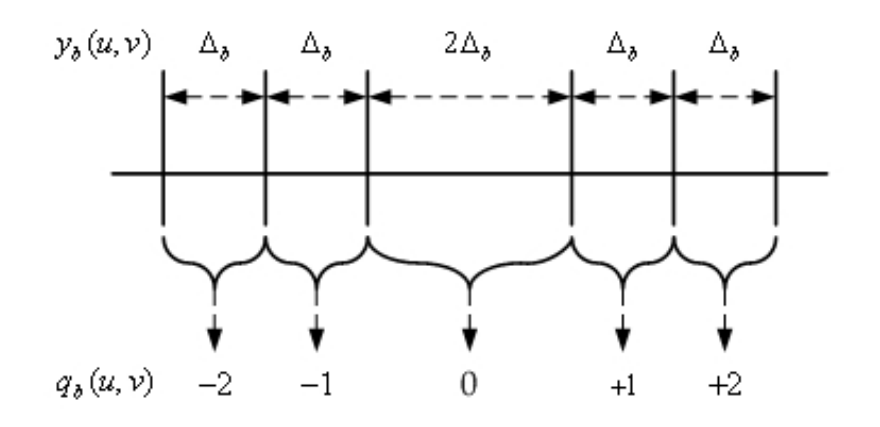

<span id="page-25-1"></span>Figure 2.8: Scalar quantiser with deadzone

For each subband, different quantiser is employed for the transform coefficients through scalar quantisation with deadzone, figure [2.8.](#page-25-1) The quantisation process is defined mathematically as,

$$
q_b(u,v) = sign(y_b(u,v)) \left[ \frac{|y_b(u,v)|}{\Delta_b} \right] \tag{2.3}
$$

where  $\Delta_b$  is the quantiser step size,  $y_b(u, v)$  is the input subband signal, and  $q_b(u, v)$  denotes the output quantiser indices for the subband. All quantised transform coefficients are signed values even when the original components are unsigned. These coefficients are expressed in the sign-magnitude representation prior to coding. (Rabbani & Joshi 2002)

# <span id="page-25-0"></span>2.6 Embedded Block Coding with Optimised Truncation (EBCOT)

After the process of wavelet transform and quantisation, the quantised wavelet coefficients in each subband are partitioned into a set of rectangular code blocks, but subjected to a few constraints. The nominal height and width of a code block must be an integer power of two and their product must not exceed 4096. In addition, the height must not be less than 4. (Adams 2002)

Each of these code blocks are independently coded starting with the most significant bits and progressing to less significant bits using the embedded block coding with optimised truncation (EBCOT) algorithm. Subsequently, the compressed bitstreams are arranged into packets. These packets are later organised into a pre-defined progression to form the final codestream.

Two coding tiers are involved in EBCOT. The process of each tier will be discussed in the following subsections.

#### <span id="page-26-0"></span>2.6.1 Tier 1 Coding

In tier 1 coding stage, each code block is independently coded using a bitplane coder. In JPEG-2000, the bitplane coder employed an additional coding pass instead of two. This is to better prioritise important data for coding efficiency improvement.

The three coding passes used for each bitplane are significant propagation, magnitude refinement and clean-up passes. Each sample in a code block is scanned by the three coding passes according to a stripe-oriented scan order. Figure [2.9](#page-26-1) illustrates the scan order within a code block.

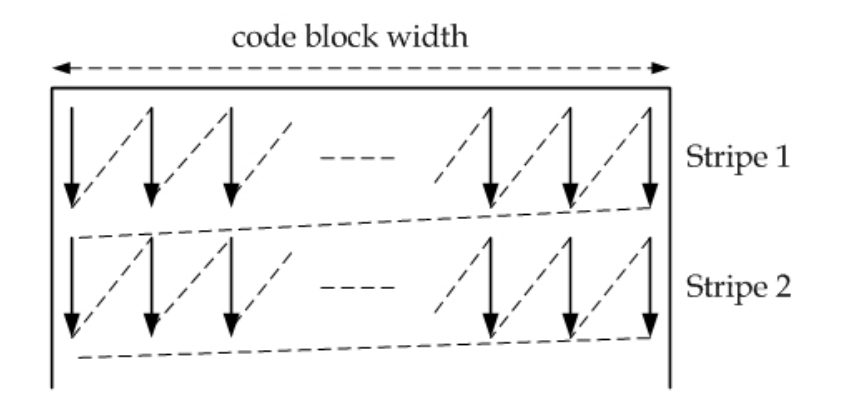

<span id="page-26-1"></span>Figure 2.9: Scan pattern within a code block

Initially, each sample in the code block will be assigned an insignificant state, '0'. During the scan of coding passes, if a non-zero magnitude bit is found, its state will change to significant, '1'. The determination for significance of bit is based on the significance of its eight immediate neighbours. The very first pass in a new code block is always a clean-up pass because there can be no predicted significant or refinement bits. The detail of each pass is explained in the following sections. (D. Taubman & Seroussi 2002)

- Significant Propagation Pass. During the first coding pass, significant propagation pass, if an insignificant sample that has the highest possibility of becoming significant in current bitplane. Its significance will be coded with a single binary symbol. If the sample happens to be significant, its sign will be coded using a single binary symbol. A sample will also be predicted to become significant if any of its eight-connected neighbours is significant.
- Magnitude Refinement Pass. The second coding pass will code the next most significant bit in the sample if sample was found to be significant in the previous bit plane.
- Clean-up Pass. This coding pass will scan 4 samples vertically in the code block, if all scanned samples are insignificant and have no significant connected neighbours; the number of leading insignificant samples are coded via aggregation. Any samples indicated as aggregation are skipped. The scanning continues vertically with the remaining samples with the same coding method as significant pass.

The symbols generated in cleanup pass are always arithmetically coded, unlike for symbols generated by significant and refinement passes, which may or may not be arithmetically coded.

The coding employed context dependent binary arithmetic coding with the use of the MQ-coder. (M. W. Marcellin & Boliek 2000) At the beginning of each code block, the context models are always reinitialised. Similarly, the arithmetic codeword is always terminated at the end of each code block.

For "parallel" mode of execution of coding passes, parallel encoding of all subbitplanes within the code block is enabled through the frequent reset at the beginning or termination at the end of every sub-bitplane. The significance of samples in the last row of future sub-bitplanes is ignored, in this mode.

In "lazy" mode, the number of symbols to be arithmetically coded can be significantly reduced, after the fourth bitplane is encoded as the arithmetic coder is bypassed for the first and second coding passes.

#### <span id="page-28-0"></span>2.6.2 Tier 2 Coding

In tier 2 coding stage, the compressed bitstream generated from tier 1 are organised into packets, through the process of packetisation, to form the final codestream.

Since each code block is coded independently, the organisation of bitstreams can be more flexible. Through different bitstream organisations, features such as region-of-interest, random access and scalability can be achieved.

The JPEG-2000 codestream consists of a series of connected packets and special marker segments, where these marker segments are used to signal characteristics of the codestream.

Packet is a continuous segment in the codestream, it consists of a number of bitplane coding passes for each code block in a precinct. It can be viewed as one quality increment for one resolution level at one spatial location.

Precinct is a partitioned rectangular region which consists of a grouping of code blocks for all subbands at a particular resolution level. The packets from each precinct at all resolution levels in a tile are then combined to form layers, where it can be viewed as quality increment for the entire image at full resolution.

In order to address specific features and applications, JPEG-2000 supports a variety of different progression order of packets as listed below. (Rabbani & Joshi 2002)

- Layer-Resolution-Component-Position progression (LRCP), useful in an image database browsing application where progressively refining image quality is desirable
- Resolution-Layer-Component-Position progression (RLCP), useful in a client-server application, where different clients might demand for different resolutions.
- Resolution-Position-Component-Layer progression (RPCL), used when resolution scalability is needed.
- Position-Component-Resolution-Layer progression (PCRL), used when refining image quality at a particular spatial location is desirable
- Component-Position-Resolution-Layer progression (CPRL), used only for a specific image component, where highest quality image for a particular spatial is desirable.

### <span id="page-30-0"></span>2.7 Chapter Summary

In this chapter, the fundamental blocks of a JPEG-2000 encoder are discussed.

More focus has been placed on major functions such as

- Discrete Wavelet Transform (DWT)
	- 1-D and 2-D Wavelet decomposition
	- Realisation of Lifting Scheme
- Embedded Block Coding with Optimised Truncation (EBCOT)
	- Significant, Refinement and Clean-up Passes
	- MQ-coder
	- Packetisation, Progression Orders

### <span id="page-31-0"></span>Chapter 3

# Investigation of JPEG-2000 Part-1 Software Implementation

### <span id="page-31-1"></span>3.1 Chapter Overview

In this chapter, an investigation is carried out on the JasPer project (version 1.700.0), which is an official software-based reference implementation of the codec specified in the JPEG-2000 Part-1 standard (i.e., ISO/IEC 15444-1). (Adams 2003a)

The JasPer software tool kit provides a means for handling and representing images in numerous formats, such as JPEG-2000 (JP2), JPEG, PNM, BMP, PGX and Sun Rasterfile. Its import functionality supports the auto-determination of the image format, thus, eliminates the need to explicitly identify the format of coded input data. The software provides a color management engine to allow the accurate representation of color and partial support for the ICC color profile file format is also included. (Adams 2003b)

#### 3.2 JasPer Program Overview 20

The JasPer software consists of a library and several application programs, written in C programming language. But its library can be easily integrated into applications written in the  $C++$  programming language.

This software has also been incorporated into numerous commercial and noncommercial software projects.

The focus of the investigation is placed on identifying the major functions of the JPEG-2000 coder and the coding techniques employed in JasPer project.

### <span id="page-32-0"></span>3.2 JasPer Program Overview

The figure [3.1](#page-33-0) in provides a general overview of the JasPer program.

A brief explanation on JasPer program is as follows, upon receiving a command, JasPer program will start to initialise its image format table and check the input parameters for invalid options. Subsequently, the input image file will be opened and read into a variable, 'in'. An output image file will also be opened for encoded image to be saved to. Before decoding the input image, a validity check is performed on the output image format. After the input image is decoded, the number of image components will be computed. This information together with the decoded image data will be passed to the encoder for encoding. Finally, when the image is encoded to the required output format, it is written to the output file specified by user.

Although, JasPer can handle encoding and decoding of numerous image formats, the study is focused on the encoder and decoder for JPEG-2000 codestream (jpc). Thus, the program flow of JPEG-2000 codestream encoder in JasPer are presented in the following figures. Its major functions such as DWT and EBCOT are particularly focused and the program flow for each is presented in figure [3.4,](#page-36-0) [3.5,](#page-37-0) [3.6,](#page-38-0) [3.7](#page-39-0) and [3.8.](#page-40-0)

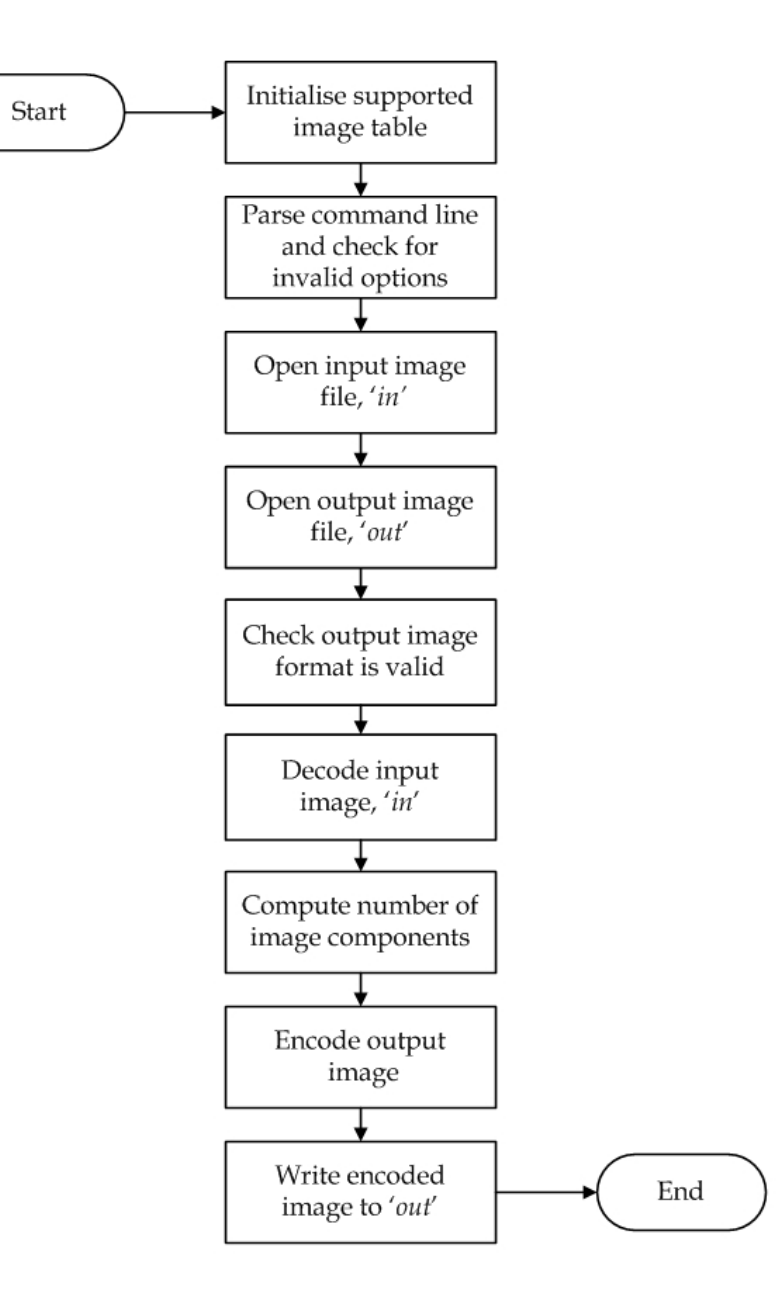

<span id="page-33-0"></span>Figure 3.1: Overview of JasPer program

### <span id="page-34-0"></span>3.3 JPEG-2000 Codestream Encoder

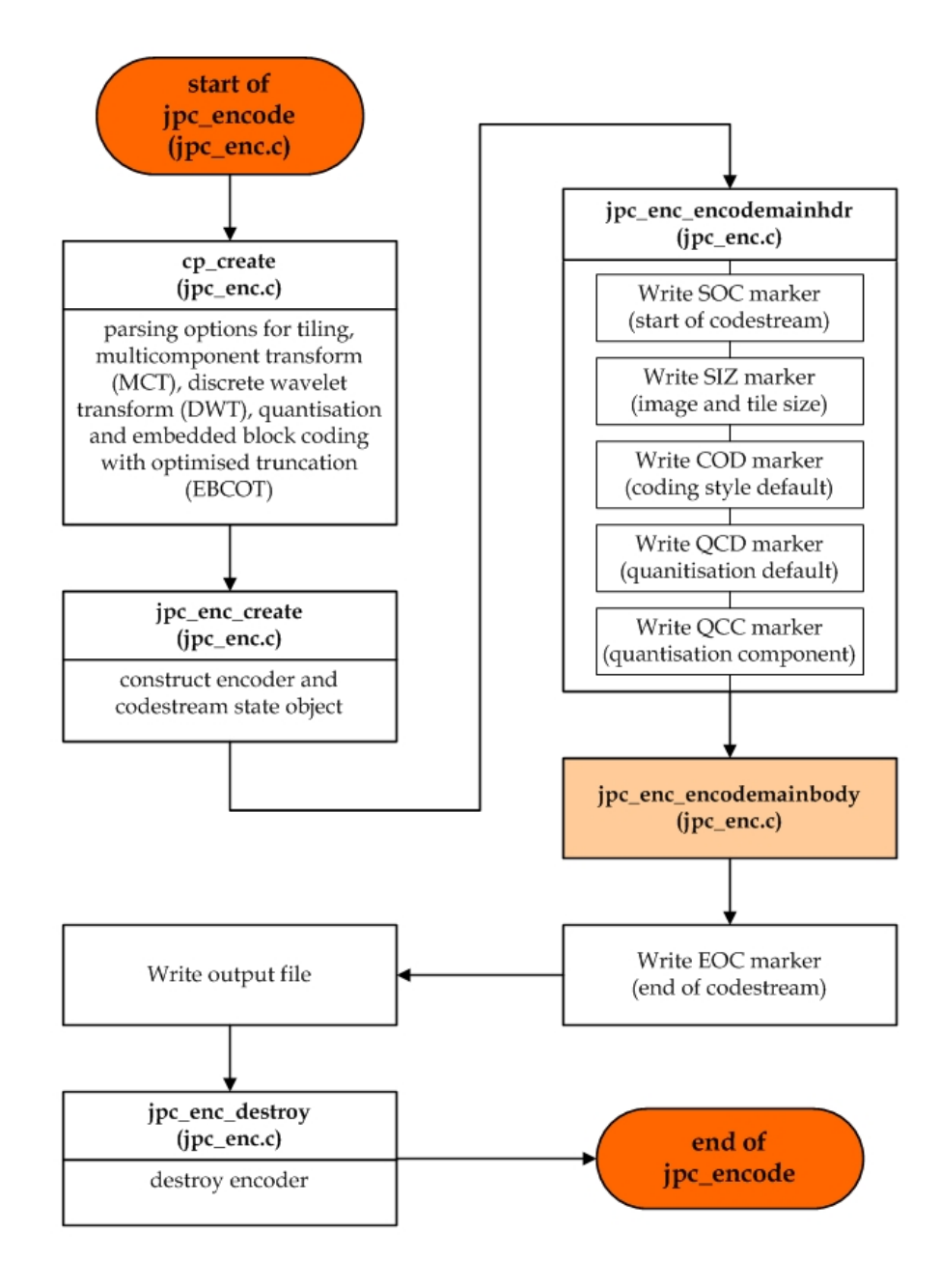

<span id="page-34-1"></span>Figure 3.2: Flowchart of a codestream encoder

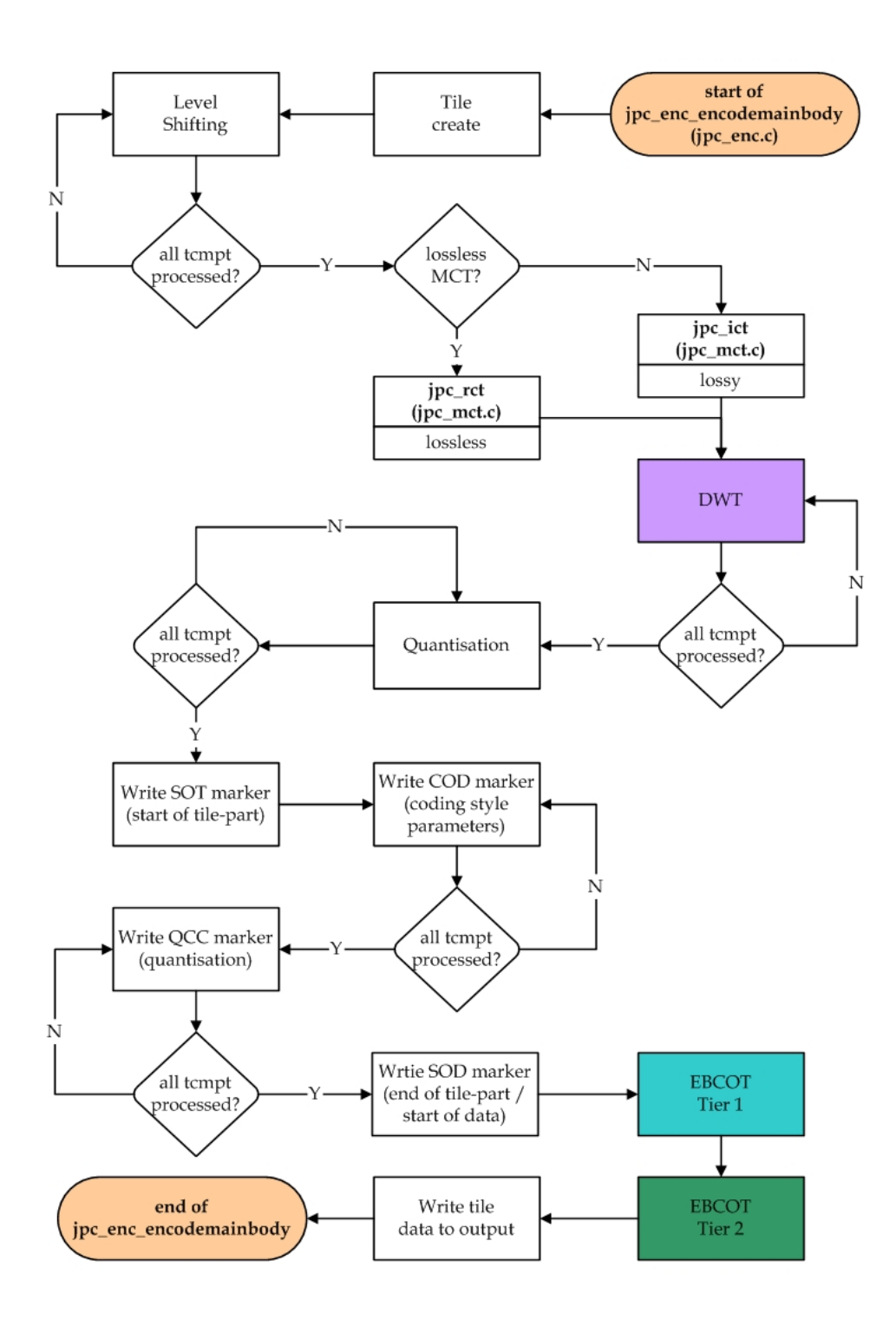

<span id="page-35-0"></span>Figure 3.3: Flowchart of jpc enc encodemainbody function
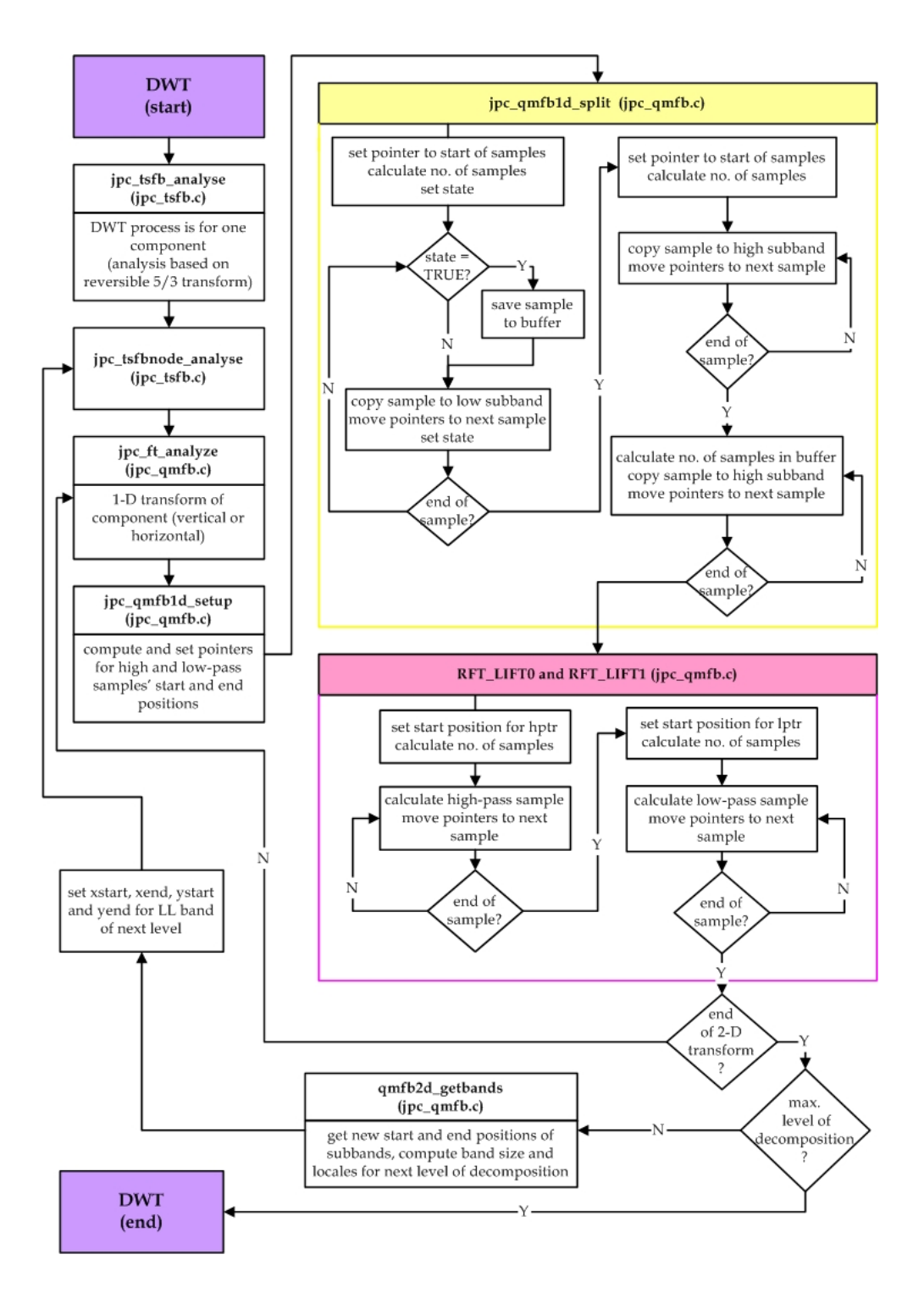

Figure 3.4: Flowchart of DWT process

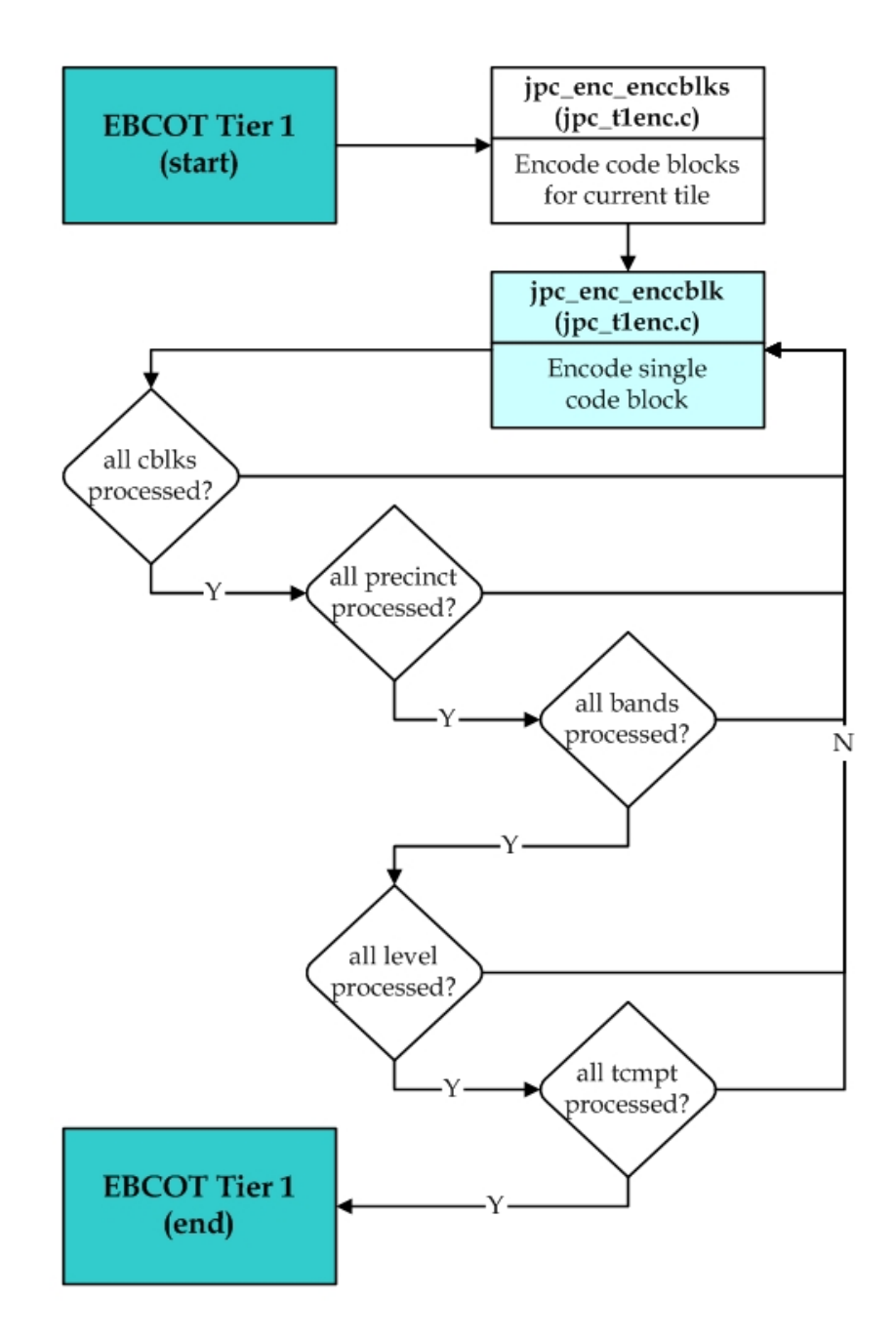

Figure 3.5: Flowchart of EBCOT Tier 1

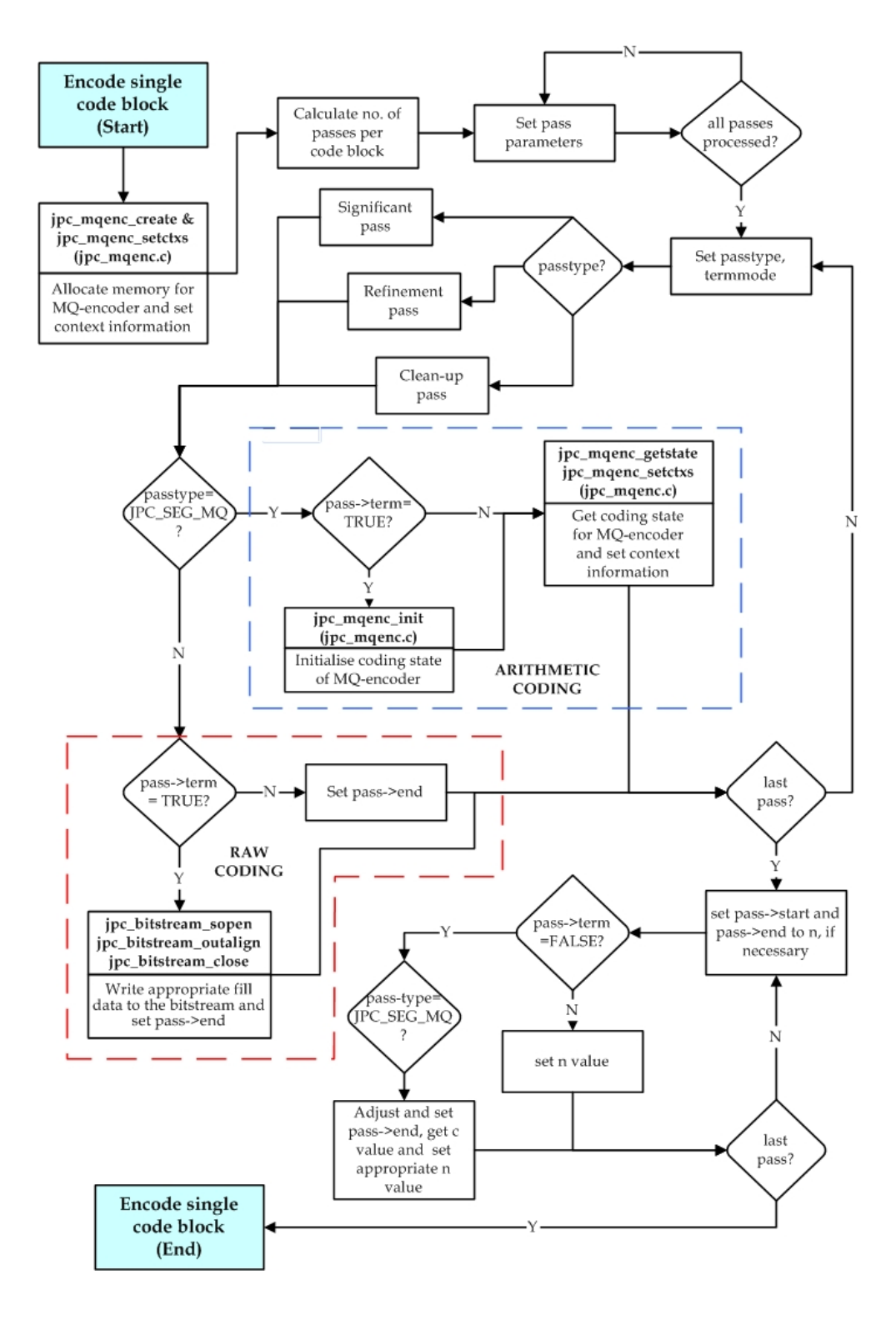

Figure 3.6: Flowchart of EBCOT Tier 1 jpc enc enccblk function

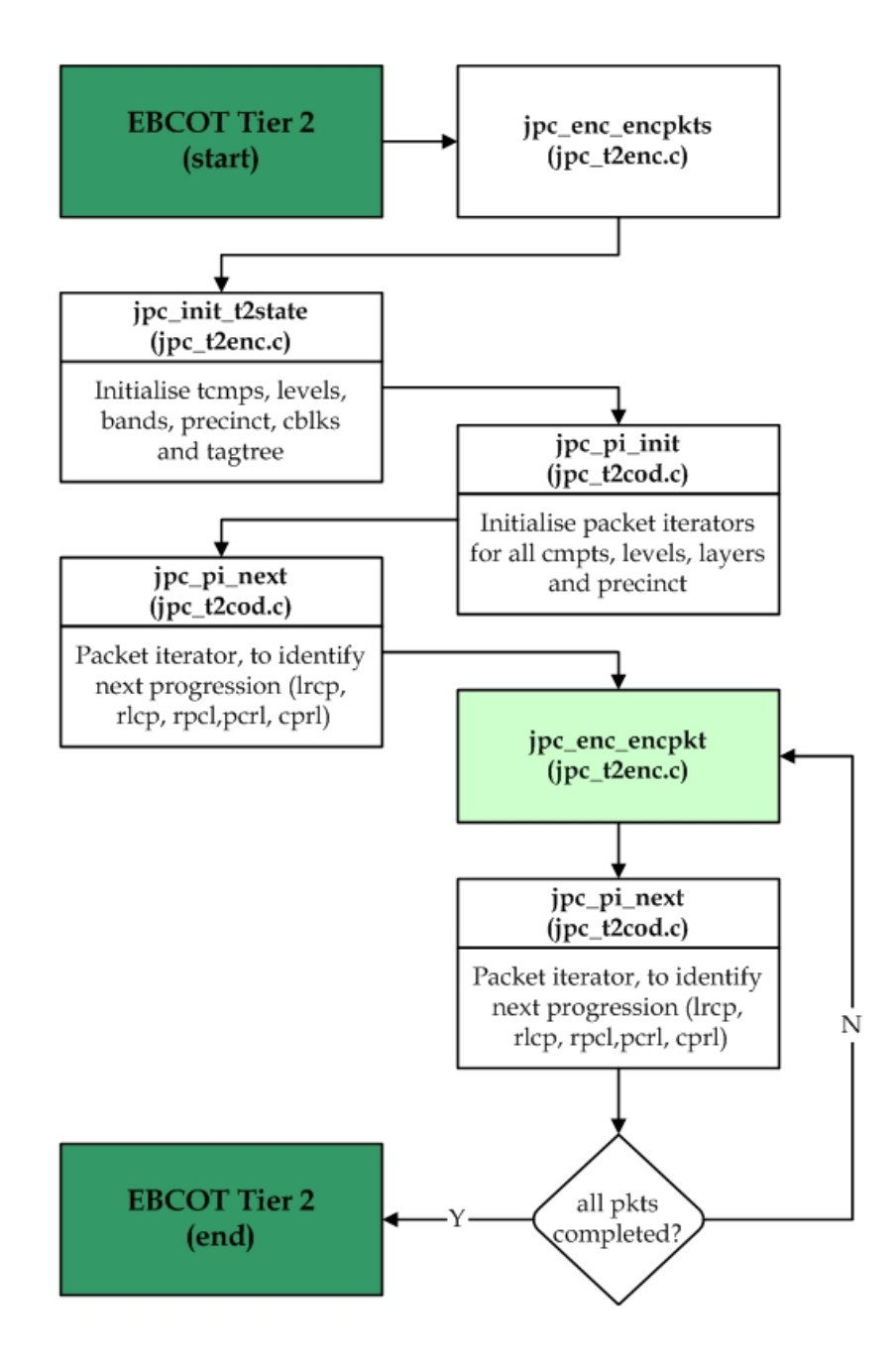

Figure 3.7: Flowchart of EBCOT Tier 2

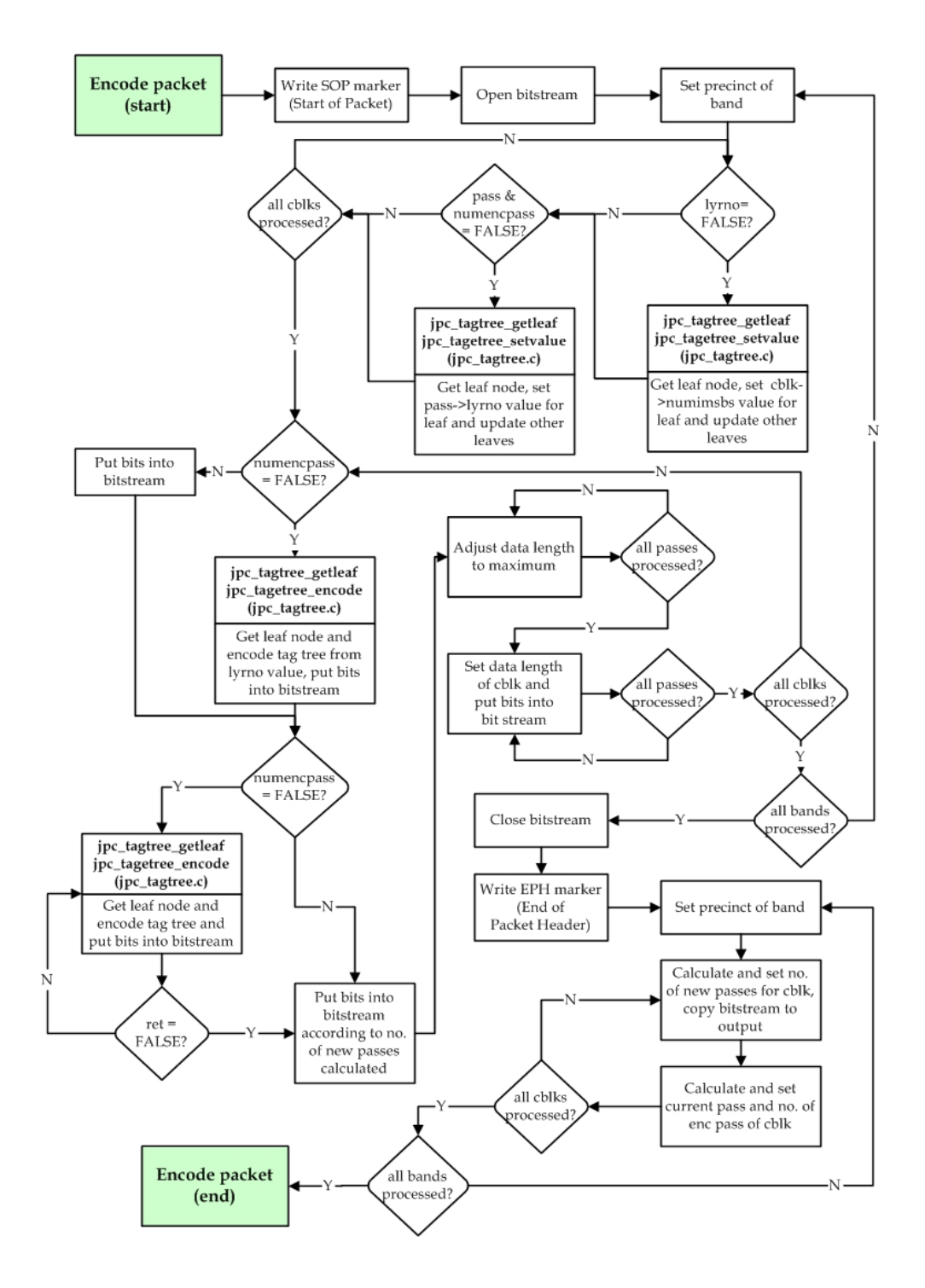

Figure 3.8: Flowchart of EBCOT Tier 2 jpc enc encpkt function

### 3.4 JPEG-2000 Codestream Decoder

With reference to figure [2.1,](#page-18-0) the decoding process is basically a reverse of the encoding process. Thus, the decoding process of each function of the decoder is not elaborated in detail. The general overview of the codestream decoder is shown in figure [3.9.](#page-41-0)

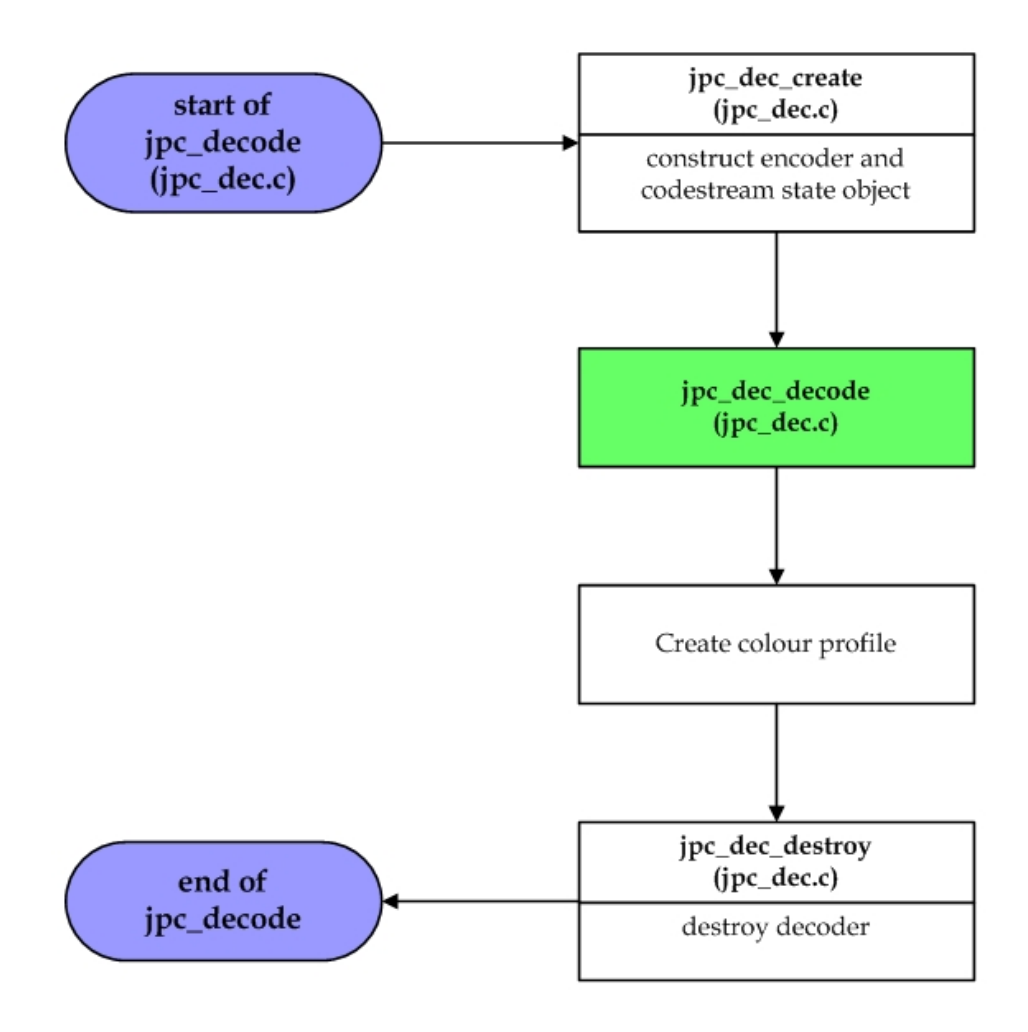

<span id="page-41-0"></span>Figure 3.9: Flowchart of a codestream decoder

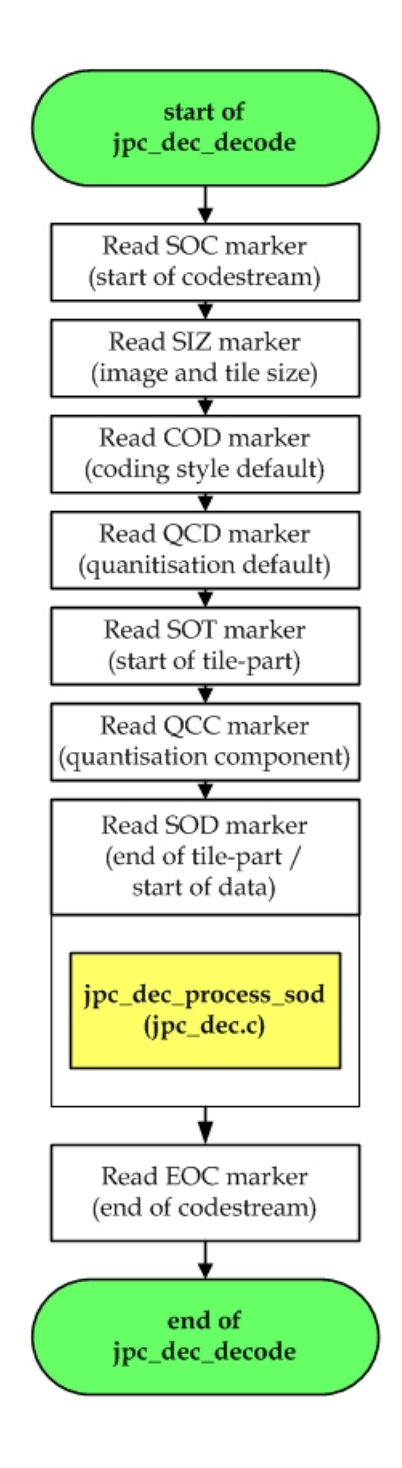

Figure 3.10: Flowchart of jpc dec decode function

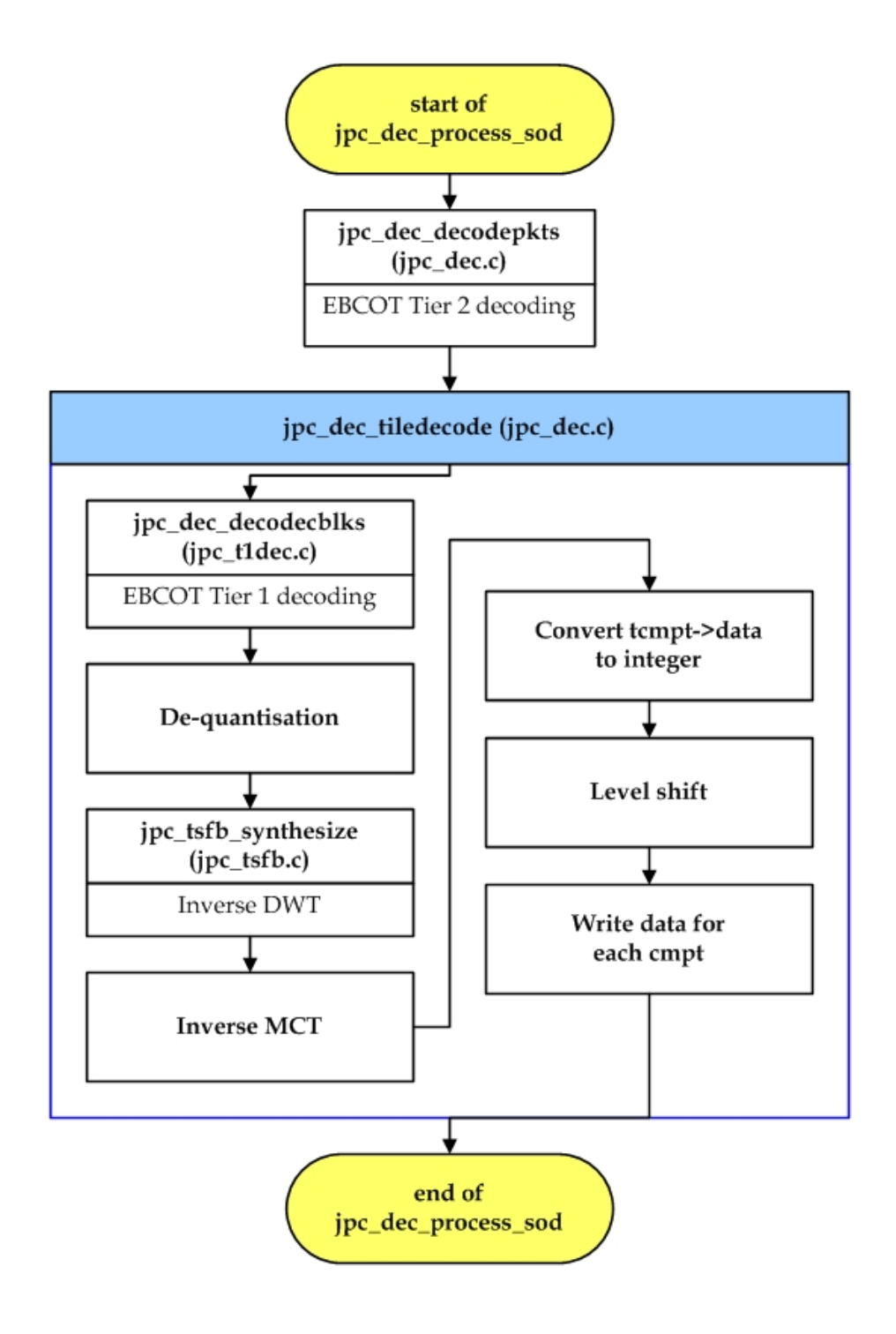

Figure 3.11: Flowchart of jpc dec process sod function

### 3.5 Windows Bitmap (bmp) 32 3.5 Windows Bitmap (bmp)

Throughout the study, Windows Bitmap format (bmp) is used as the input or output format for JPEG-2000 codestream encoding and decoding process. Thus, the general overview of Bitmap encoder and decoder is presented in figure [3.12](#page-44-0) and figure [3.13](#page-45-0) respectively.

#### 3.5.1 Bitmap Encoder

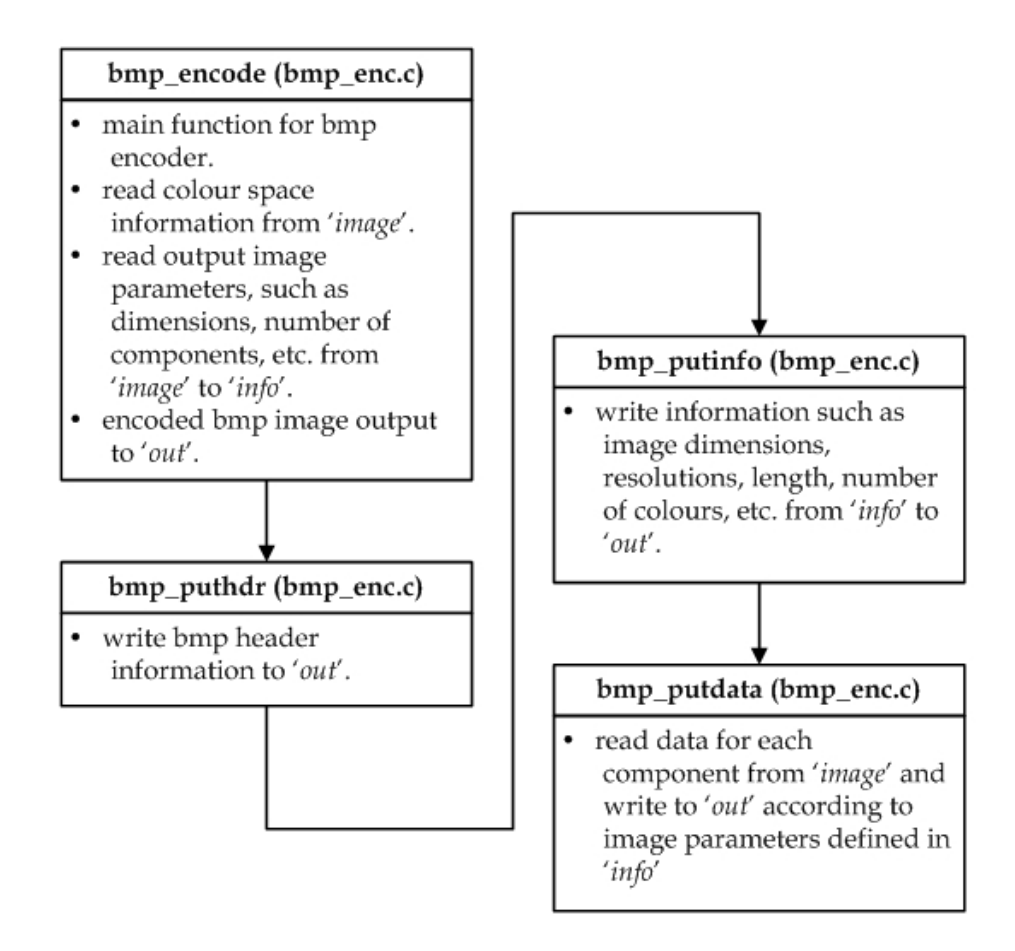

<span id="page-44-0"></span>Figure 3.12: Flowchart of Bitmap encoder

#### 3.5.2 Bitmap Decoder

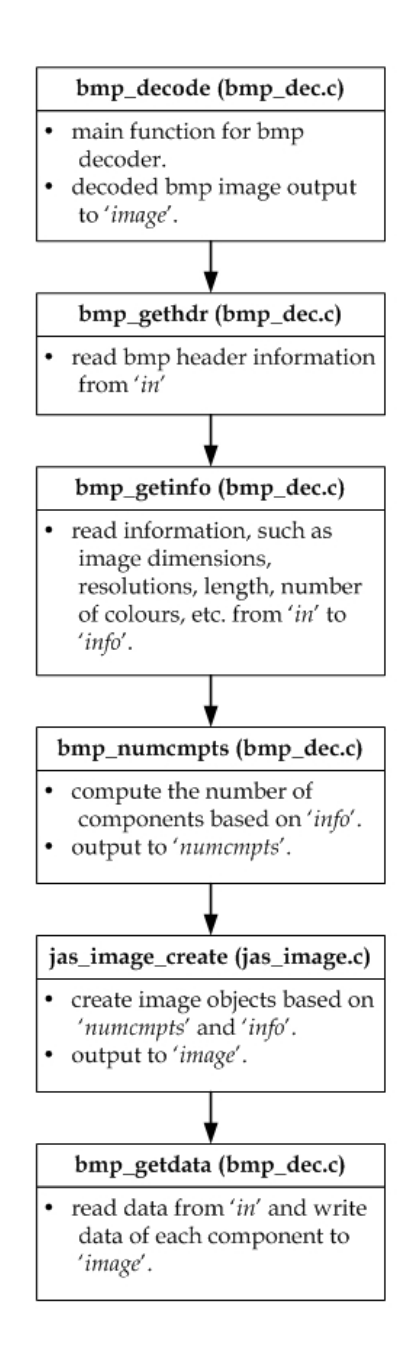

<span id="page-45-0"></span>Figure 3.13: Flowchart of Bitmap decoder

### 3.6 Chapter Summary

In this chapter, the functional blocks of the codestream encoder and decoder from the JasPer software are analysed, with the program flow and linkage of its major functions presented on flowcharts. In addition, the overview of the Bitmap encoder and decoder is also illustrated through flowcharts. A list of summary of the discussed functions is listed below.

- overview of JasPer program
- JPEG-2000 encoder
	- main body of the encoder
	- DWT
	- EBCOT Tier 1
	- EBCOT Tier 2
- JPEG-2000 decoder
	- marker segment decoding
	- main body of the decoder
- Bitmap encoder
- Bitmap decoder

### <span id="page-47-0"></span>Chapter 4

# Development of Simulation Software

#### 4.1 Chapter Overview

In chaper [3,](#page-31-0) it was mentioned that the JasPer project consists of a library and several application programs, written in C programming language. JasPer project has incorporated applications such as image transcoder, image viewer, image comparison and information utilities.

In addition, JasPer transcoder is able to provide support for numerous image format, as mentioned in section [3.1,](#page-31-1) which is useful for our investigation in JPEG-2000 software implementation to be discussed in chapter [5.](#page-61-0)

However, the execution of JasPer project has to be under DOS environment. Hence, it poses unfriendliness to user who is unfamiliar with DOS environment.

In order to provide easy usage to JasPer users and to facilitate the examination of software implementation of JPEG-2000 Part 1 codec structure in JasPer, a graphical user interface (GUI), called JasGUI, is developed.

Before the development of JasGUI, the scope of JPEG-2000 codec investigation work has to be laid out, which is to identify the computational complexity involved, in regard of execution time, for major functions in the encoding and decoding process of JPEG-2000 codestream.

Therefore, the design of the simulation software will be based on the following,

- to provide simple and easy usage to user for JasPer project.
- to convert image between Windows Bitmap (bmp) and JPEG-2000 codestream (jpc) format.
- to display results on encoding and decoding processes

Since the JasPer project in written in C programming language, Microsoft Visual  $C++6$  (MSVC) will be used to develop the simulation software.

### 4.2 Library Creation

As JasPer project is very comprehensive, some of the applications that are not required in our investigation work can be eliminated, such as image comparison and information utilities. Furthermore, the support for numerous image formats of the transcoder can be reduced to Window Bitmap (bmp) and JPEG-2000 codestream (jpc) formats.

Since JasPer transcoder is an application program itself, the first task is to create a new library function based on JasPer transcoder.

In short, the main function, main(), of the transcoder is to be amended to a function, jasper(), and the MSVC compiler will compile the transcoder program to a library function instead of an application.

#### 4.2 Library Creation 37

Though, this sounds simple, it is not an easy task to accomplish, bacause of the complex file structure of the JasPer project. As a novice in  $C/C++$  programming, sorting out the entire file structure is a complicated task. A lot of times, the declarations, definitions and linkage of the JasPer project are not obvious.

A great amount of time and effort was put into this library creation, which can be divided into two portions, learn how to build a C library and identify file linkage in JasPer project.

Learning how to build the library function involved quite a fair bit of practice and research work, whereas identifying the file linkage in the JasPer project is a more tedious and difficult part.

In the actual creation of the library, numerous link errors were encountered, due to the failure to provide extra linkage and definitions required by JasPer project. Hence, a lot of time and effort was put into resolving this issue.

After going through all the agonies, the steps to create a new JasPer library function, known as *JasLib* for the simulation software, are generally summarised below;

- 1. a new folder, JasLib, is created in Windows Explorer.
- 2. the source and header files including its folders of the required functions from JasPer project folders are copied to JasLib folder
- 3. a new workspace, Jas, is opened in MSVC.
- 4. a new project, JasLib, is create under Jas workspace, the source and header files from JasLib folder are included into the JasLib project, while excluding header files in the \include\jasper folder.
- 5. Preprocesser definitions :JAS\_WIN\_MSVC\_BUILD and Additional include directories :\JasLib\include are inserted into Project Settings.

6. a library file, JasLib.lib, is generated when JasLib project is built.

The inclusion of JPEG encoder and decoder into the simulation software is required, as comparison of JPEG-2000 and JPEG formats will be made in the later part of the project.

Although JasPer project provides JPEG encoder and decoder, the JPEG library is not included. Thus, additional JPEG library need to be incorporated and can be downloaded from http:\\www.ijg.org\. Figure [4.1](#page-50-0) shows JPEG library, jpeglib.lib, being included into JasLib project

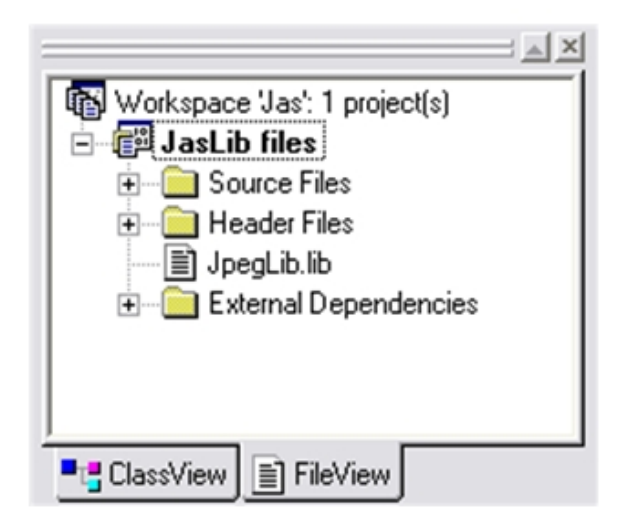

Figure 4.1: JasLib project with JPEG Library

### <span id="page-50-0"></span>4.3 Graphical User Interface Development

For the development of graphical user interface, JasGUI, Microsoft Foundation Class Library (MFC) is used, as it provides all the advantages found in  $C++$ programming and greatly reduces the amount of code that must be written to create a Windows program.

In addition, the ability to display the input and output image in an image conversion application, is rather important. Thus, in the design of JasGUI, I have incorporated the JasPer transcoder, for image conversion, and JasPer image viewer.

The program flow of the transcoder and image viewer functions is shown in figure [4.2](#page-51-0)

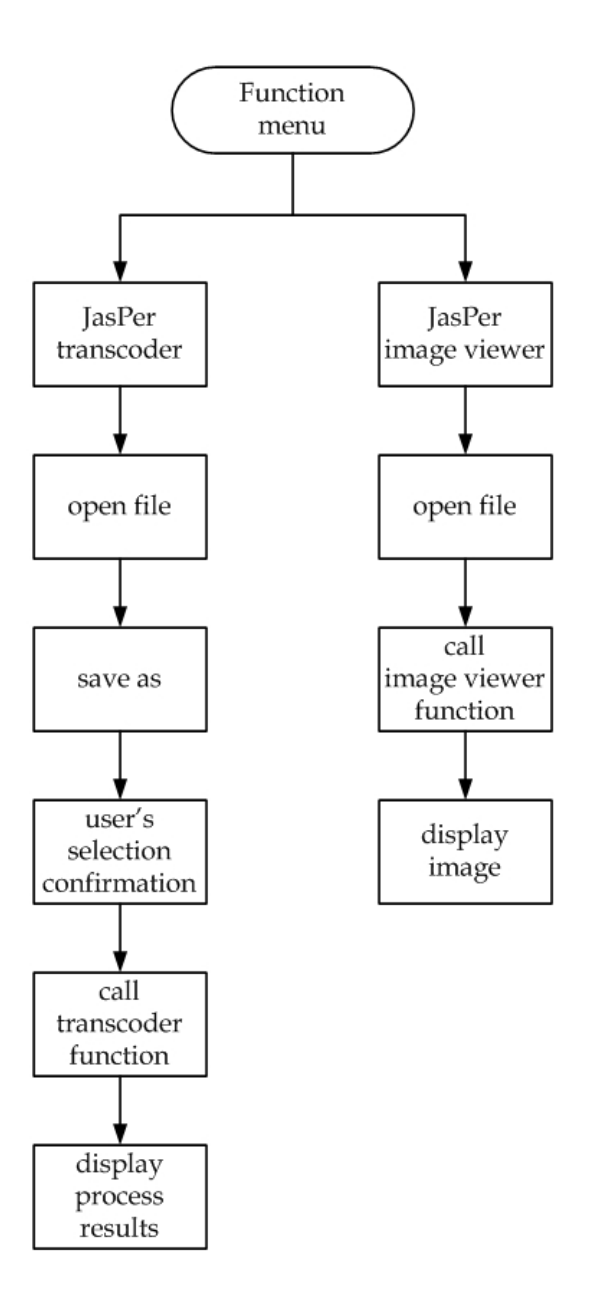

<span id="page-51-0"></span>Figure 4.2: Program flow of JasGUI

The development of JasGUI can be divided into two parts, layout design and user's option processing.

The JasPer transcoder requires basic input parameters, such as input file, output file and output file format to be specified before activating its decoding and encoding process. Therefore, in the design of JasGUI, the collection of these basic parameters is looked into.

In MFC environment, layout designing is rather simple, a control toolbar is provided for selection of edit boxes, push buttons, static boxes and etc. The controls that are used as storage for user's input are assigned with a variable name using MFC ClassWizard. These variable names are used in programming functions for JasGUI later.

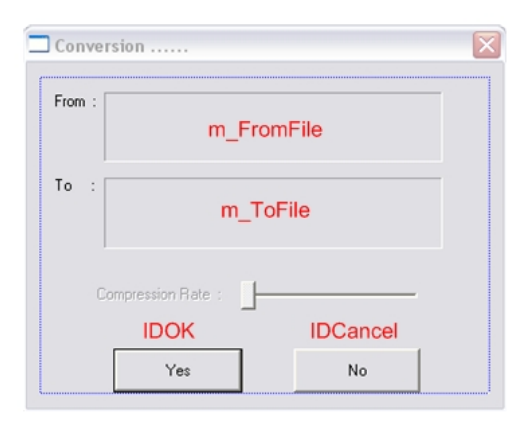

Figure 4.3: Example of variable names assigned to controls

During the development of GUI, difficulties are encountered in programming functions to retrieve and process user's input. Hence, a significant amount of research work is involved, in order to program functions under MFC environment. The programming of function calls, capturing inputs, display infomation and variable types conversion are some examples of difficulties encountered.

The steps involved in the development of JasGUI are summarised below.

- 1. a new MFC project, JasGUI, is created in MSVC.
- 2. on the window 'Mainframe', two functions, 'Transcoder' and 'Image Viewer', are created.

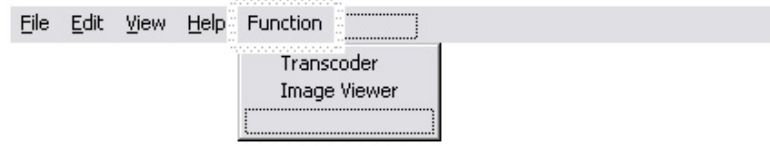

Figure 4.4: 'Transcoder' and 'Image Viewer' included in 'Function' menu

3. a 'Conversion' dialog box is designed to display input and output filenames for user's to verify his selections.

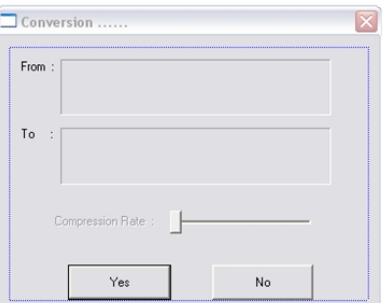

Figure 4.5: Layout of 'Conversion' dialog box

4. a 'Conversion Results' dialog box is designed to display encoding and decoding process results.

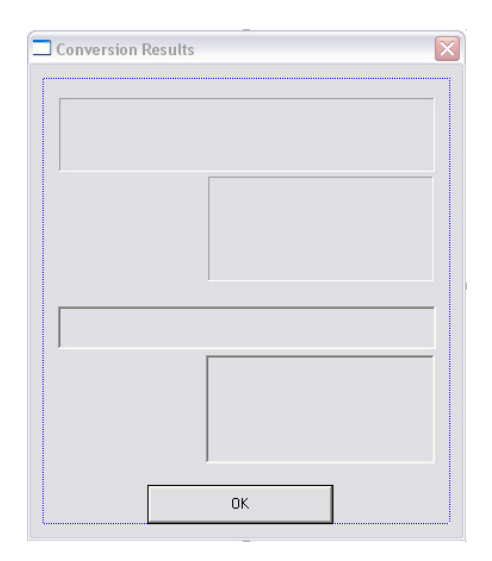

Figure 4.6: Layout of 'Conversion Results' dialog box

5. programming of functions for 'Mainframe', 'Conversion' and 'Conversion Results' and etc. The 'Image Viewer' source codes are listed as an example. The full source code listings for JasGUI are available in Appendix [B.](#page-78-0)

```
void CMainFrame::OnFunctionViewer()
{
   CString o_OpenPathName;
   // Open File Dialog Box
   CFileDialog openfiledlg(TRUE, NULL, NULL,
        OFN_HIDEREADONLY | OFN_OVERWRITEPROMPT,
        "BMP|*.bmp|JPC|*.jpc|JP2|*.jp2|JPG|*.jpg|", NULL);
```
}

```
// Display 'Open' dialog box
if(openfiledlg.DoModal() == IDOK)
{
    o_OpenPathName = openfiledlg.GetPathName();
    char *sz_OpenImagePathName;
    sz_OpenImagePathName=(LPSTR)(LPCTSTR)m_OpenPathName;
    int argc = 2;
    char *argv[2];
    // Parameters for Image Viewer function
    argv[0] = "jiv";argv[1] = sz_OpenImagePathName;
    // Call Image Viewer function
    jiv(argc, argv);
}
```
Before the simulation software can be tested, the libraries and GUI are linked by specifying their project dependencies.

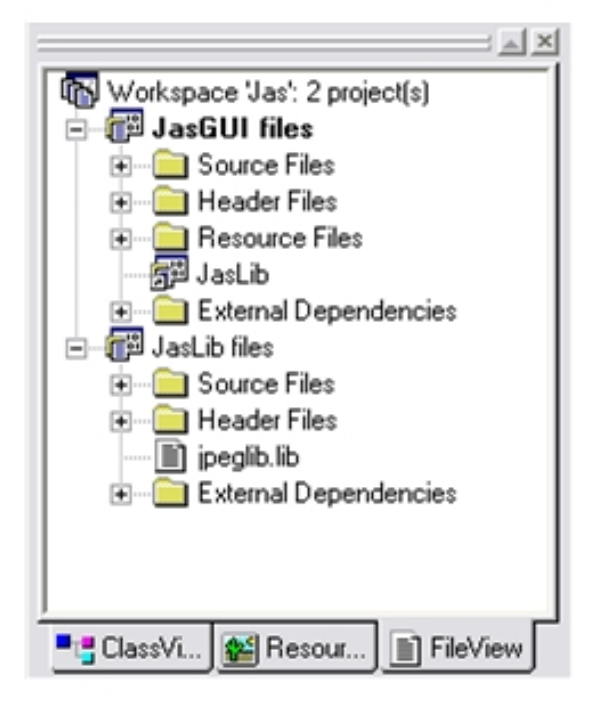

Figure 4.7: Workspace of JasGUI and JasLib

In addition, in the source files for the transcoder, clock() function is added to keep track the execution time for each function of interests.

The following figures show the result and output of each stage when JasGUI is executed.

1. Execute the application, JasGUI.

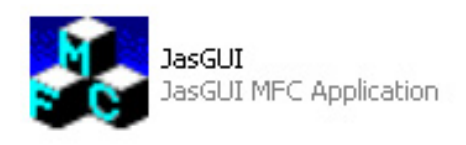

Figure 4.8: JasGUI application

2. Select 'Transcoder' function, under 'Function' menu.

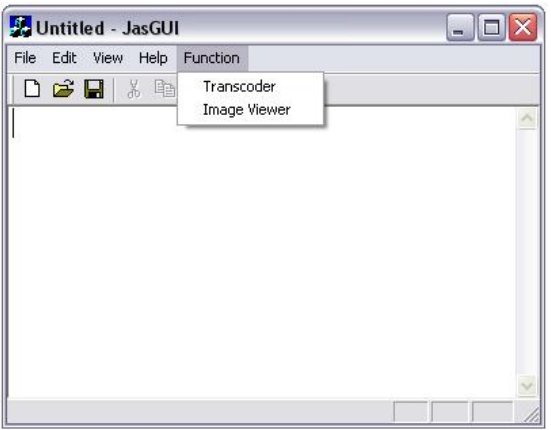

Figure 4.9: 'Function' menu

3. Open an input image file.

| Open                                 |                                             |
|--------------------------------------|---------------------------------------------|
| Look in: Test Images                 | $\mathbf{r}$ + $\mathbf{B}$ of $\mathbf{E}$ |
| building200x150                      |                                             |
| building400x300                      |                                             |
| building800x600<br>building1600x1200 |                                             |
| lena                                 |                                             |
|                                      |                                             |
|                                      |                                             |
|                                      |                                             |
|                                      |                                             |
|                                      |                                             |
| File name:<br>lena.                  | Open                                        |

Figure 4.10: Open image file

4. Select output file format and name to be saved as.

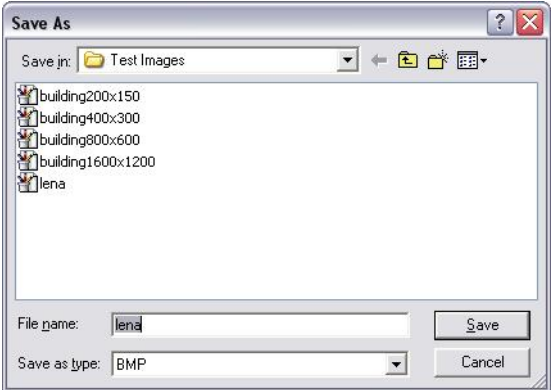

Figure 4.11: Save image file as

5. Verify input and output file names are correct.

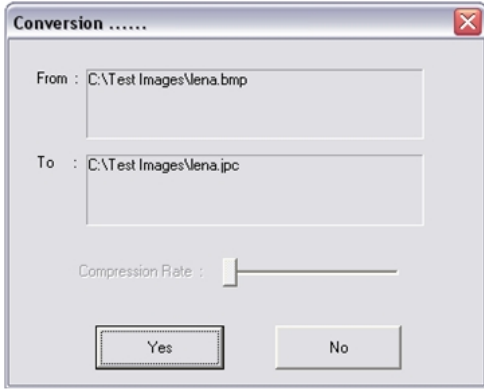

Figure 4.12: Confirmation of entries

6. Decoding and encoding execution time are displayed.

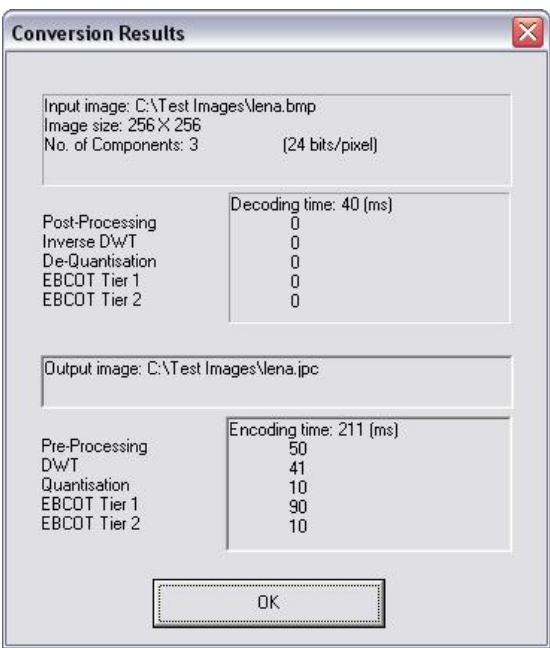

Figure 4.13: Execution time for encoding and decoding process

### 4.5 Chapter Summary

In this chapter, the development of simulation software for the investigation of JasPer program is discussed.

The development of the software are divided into three parts,

- 1. Creation of JasLib library.
- 2. Design and Programming of JasGUI.
- 3. JasGUI application test.

## <span id="page-61-0"></span>Chapter 5

## Experimental Results

### 5.1 Chapter Overview

This chapter will investigate the computational complexity involved in the JPEG-2000 codec, its comparison with the current standard, JPEG and software compatibility of JasPer with other market available JPEG-2000 software packages.

### 5.2 Computational Complexity

As JPEG-2000 is designed to address areas where current standards fail to perform, and with additional features incorporated, the increase in codec complexity is unavoidable.

In the section, the computational complexity of JPEG-2000 is investigated. The experiment will identify the encoding and decoding time required for the conversion between bitmap format (bmp) and JPEG-2000 codestream (jpc).

In this experiment, the JPEG-2000 codec structure is breakdown into its major functions, such as pre-processing, discrete wavelet transform (DWT), quantisation and embedded block coding with optimised truncation (EBCOT) tier 1 and 2, so that the execution time required for each function can be determined.

In order to conduct this experiment, a test image, "lena", in bitmap format of size 256 \* 256 with 24 bits per pixel, is used. In this experiment, lossless mode is used.

The execution time for each function in the process of encoding and decoding to and from JPEG-2000 codestream are shown in table [5.1](#page-62-0) and table [5.2](#page-62-1) respectively.

| Encoder             | Execution time (ms) |       |
|---------------------|---------------------|-------|
| Pre-Processing      | 42.4                | 25%   |
| <b>DWT</b>          | 30.0                | 18%   |
| Quantisation        | 6.2                 | $4\%$ |
| EBCOT Tier 1        | 90.2                | 53%   |
| <b>EBCOT</b> Tier 2 | 2.0                 | $1\%$ |
| Total               | 170.8               | 100%  |

<span id="page-62-0"></span>Table 5.1: Execution time of functions in (jpc) encoding

| Decoder         | Execution time (ms) |       |
|-----------------|---------------------|-------|
| Post-Processing | 2.0                 | $2\%$ |
| Reverse DWT     | 30.0                | 29 %  |
| De-quantisation | 0.0                 | $0\%$ |
| EBCOT Tier 1    | 70.2                | 69 %  |
| EBCOT Tier 2    | 0.0                 | $0\%$ |
| Total           | 102.2               | 100 % |

<span id="page-62-1"></span>Table 5.2: Execution time of functions in (jpc) decoding

The tabulated results obtained shows that EBCOT is the most complex function involved in the encoding and decoding processes. With Tier 1 coding contributes to 53% and 69% of the total execution time for encoding and decoding process respectively.

This experiment is further extended to the use of different image size, 200\*150, 400\*300, 800\*600 and 1600\*1200. The results obtained are shown in table [5.3](#page-63-0) and [5.5.](#page-64-0)

| Image Size     | $200*150$ |      | $400*300$  |                | 800*600 |                | 1600*1200 |               |
|----------------|-----------|------|------------|----------------|---------|----------------|-----------|---------------|
| Execution time | (ms)      | $\%$ | $\rm (ms)$ | $\%$           | (ms)    | $\%$           | (ms)      | %             |
| Pre-Processing | 27        | 15   | 70         | 11             | 284     | 12             | 1092      | 13            |
| <b>DWT</b>     | 10        | 6    | 47         | 7              | 180     | 8              | 764       | 9             |
| Quantisation   | 10        | 6    | 13         | $\overline{2}$ | 53      | $\overline{2}$ | 197       | $\mathcal{D}$ |
| EBCOT Tier 1   | 127       | 70   | 500        | 75             | 1716    | 73             | 6133      | 71            |
| EBCOT Tier 2   | 7         | 4    | 34         | 5              | 110     | 5              | 404       | 5             |
| Total          | 181       | 100  | 664        | 100            | 2343    | 100            | 8589      | 100           |

<span id="page-63-0"></span>Table 5.3: Execution time of functions in (jpc) encoding of various image size

| Image Sizes     | $200*150$      |          | $400*300$      |          | 800*600        |                | 1600*1200 |                |
|-----------------|----------------|----------|----------------|----------|----------------|----------------|-----------|----------------|
| Execution time  | (ms)           | %        | (ms)           | $\%$     | (ms)           | $\%$           | (ms)      | %              |
| Post-Processing | $\overline{7}$ | 5        | 13             | 3        | 83             | 5              | 334       | 6              |
| Reverse DWT     | 10             | 8        | 47             | 10       | 180            | 10             | 761       | 13             |
| De-quantisation | $\overline{0}$ | $\theta$ | $\overline{0}$ | $\theta$ | $\overline{0}$ | $\overline{0}$ | $\theta$  | $\theta$       |
| EBCOT Tier 1    | 110            | 87       | 414            | 87       | 1455           | 85             | 4980      | 81             |
| EBCOT Tier 2    | $\theta$       | $\theta$ | $\overline{0}$ | $\theta$ | $\theta$       | $\theta$       | $\Omega$  | $\overline{0}$ |
| Total           | 127            | 100      | 474            | 100      | 1719           | 100            | 6076      | 100            |

Table 5.4: Execution time of functions in (jpc) decoding of various image size

From the tables above, EBCOT Tier 1 coding is identified to be the most computational intensive function in the encoding and decoding of JPEG-2000 codestream regardless of image size used.

### 5.3 Comparison with JPEG

In this section, JPEG-2000 and JPEG formats are compared in two factors, execution time and image quality. As JPEG-2000 has a much complex structure, it is expected that it will require a longer execution time. The table below shows the execution time of different image size for the two formats.

| Image Size | <b>JPEG-2000</b> | <b>JPEG</b>       |
|------------|------------------|-------------------|
| $200*150$  | 180 ms           | $23 \text{ ms}$   |
| 400*300    | $664$ ms         | $83 \text{ ms}$   |
| 800*600    | $2343$ ms        | $314 \text{ ms}$  |
| 1600*1200  | 8589 ms          | $1162 \text{ ms}$ |

<span id="page-64-0"></span>Table 5.5: Comparison of execution time between JPEG-2000 and JPEG for various image size

JPEG is known to have poor performance in compressed compound document, which contains text and natural images, due to the fact that it was optimised for natural images. In addition, at low bit rate, JPEG compressed images possessed undesirable blocky artifacts.

The following figures provide comparisons of an image compressed both with JPEG-2000 and JPEG at different compression rates.

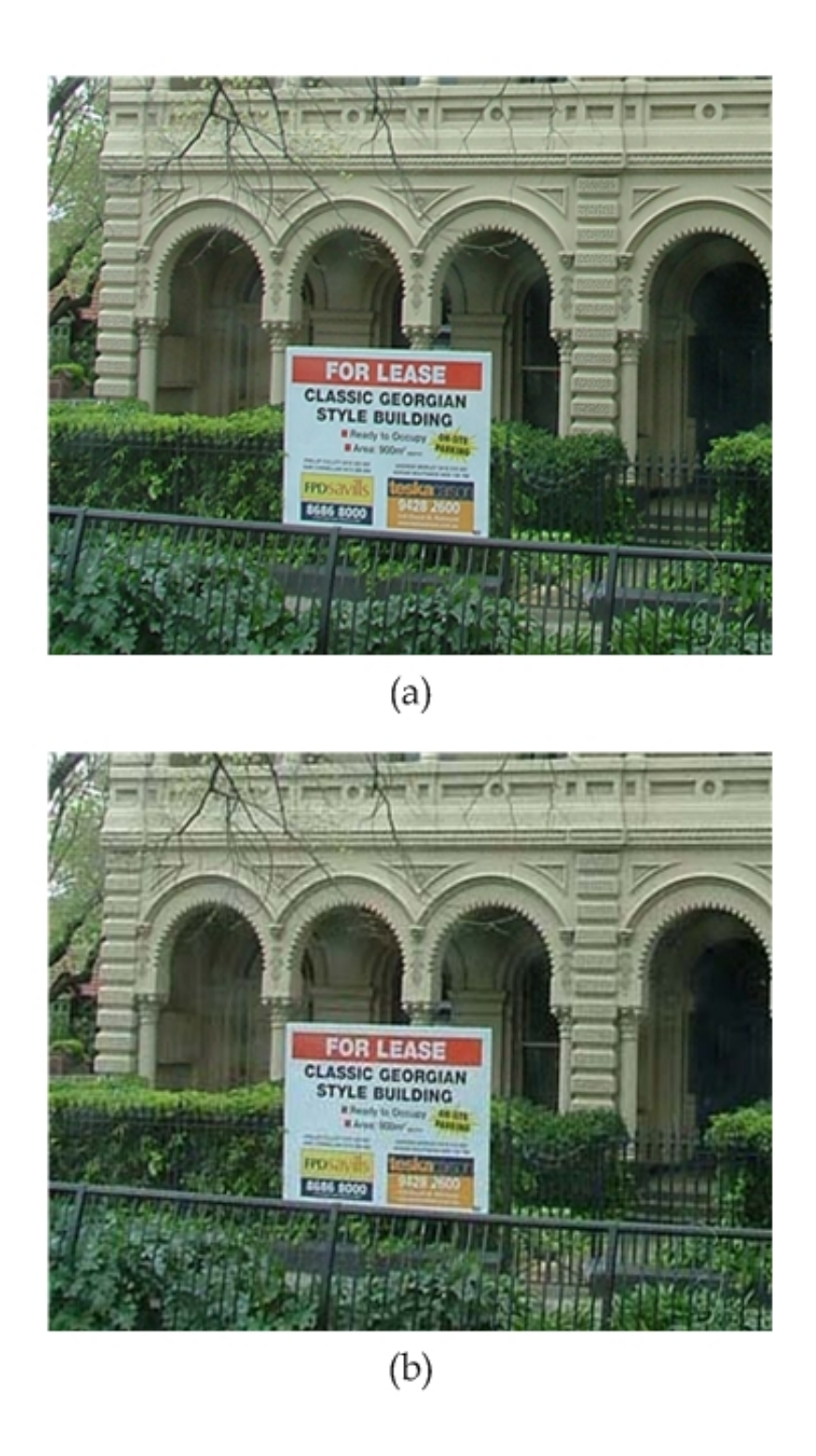

Figure 5.1: Compression rate at 0.5 for (a) JPEG-2000 and (b) JPEG

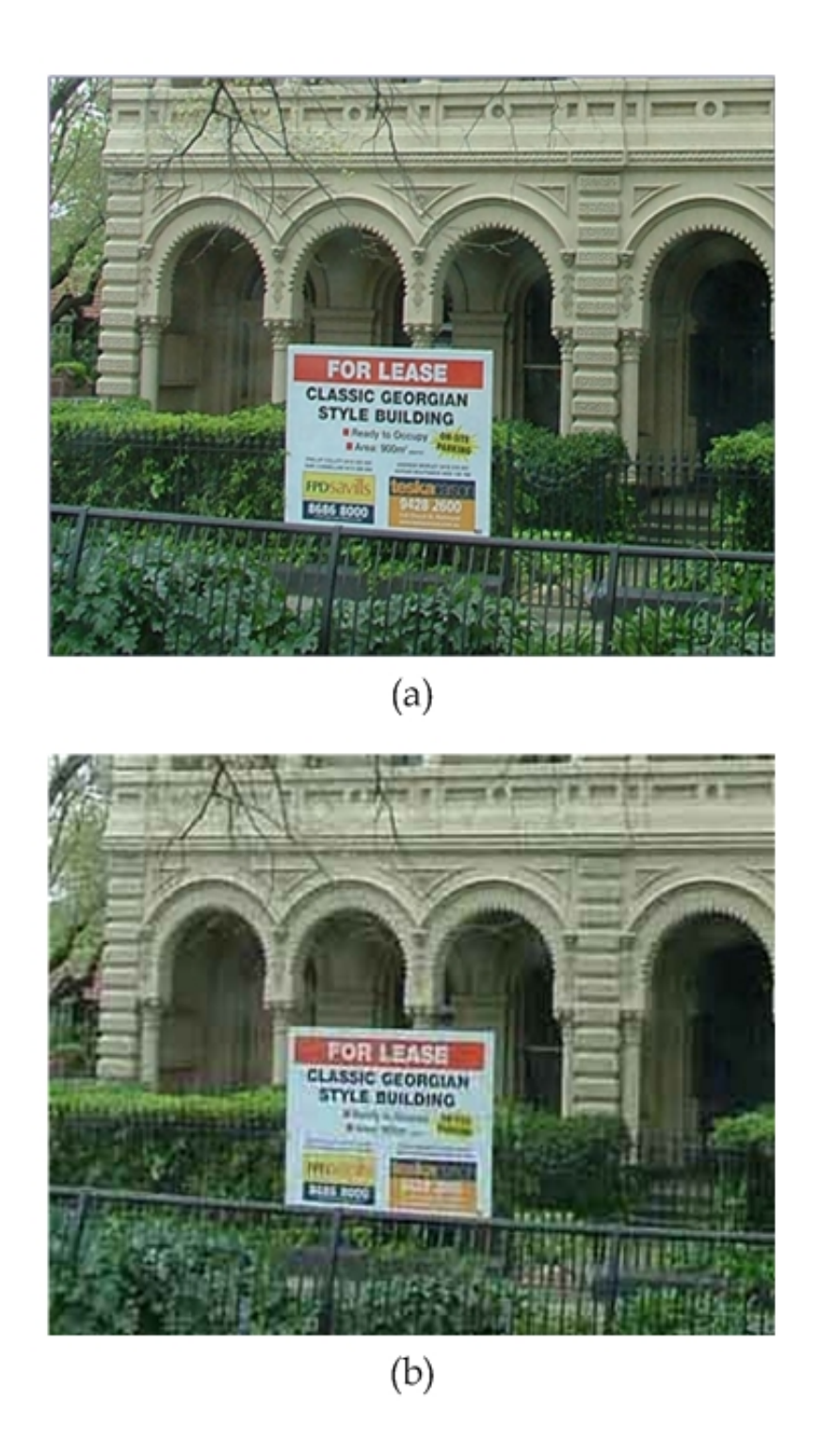

Figure 5.2: Compression rate at 0.2 for (a) JPEG-2000 and (b) JPEG

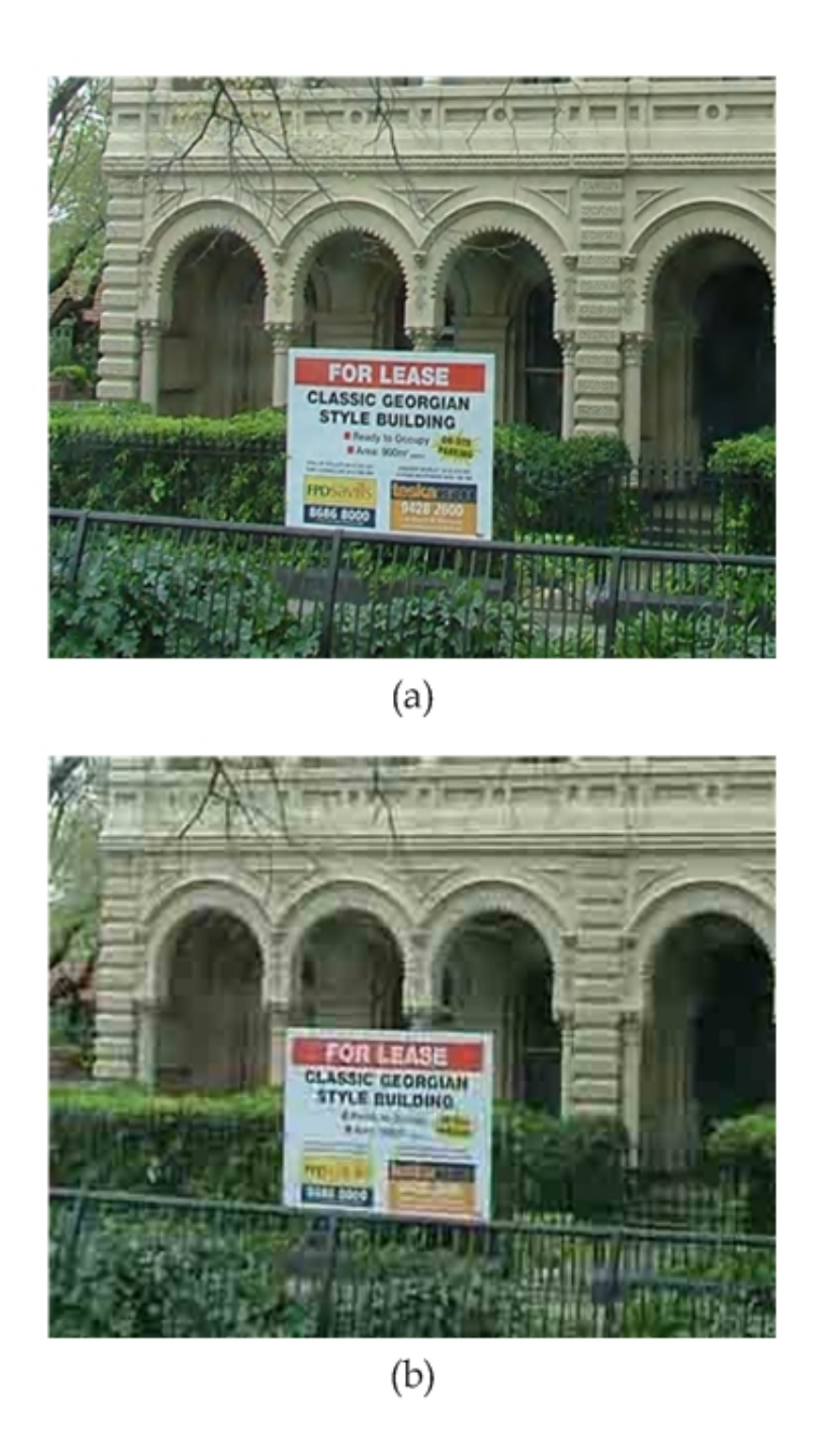

Figure 5.3: Compression rate at 0.1 for (a) JPEG-2000 and (b) JPEG

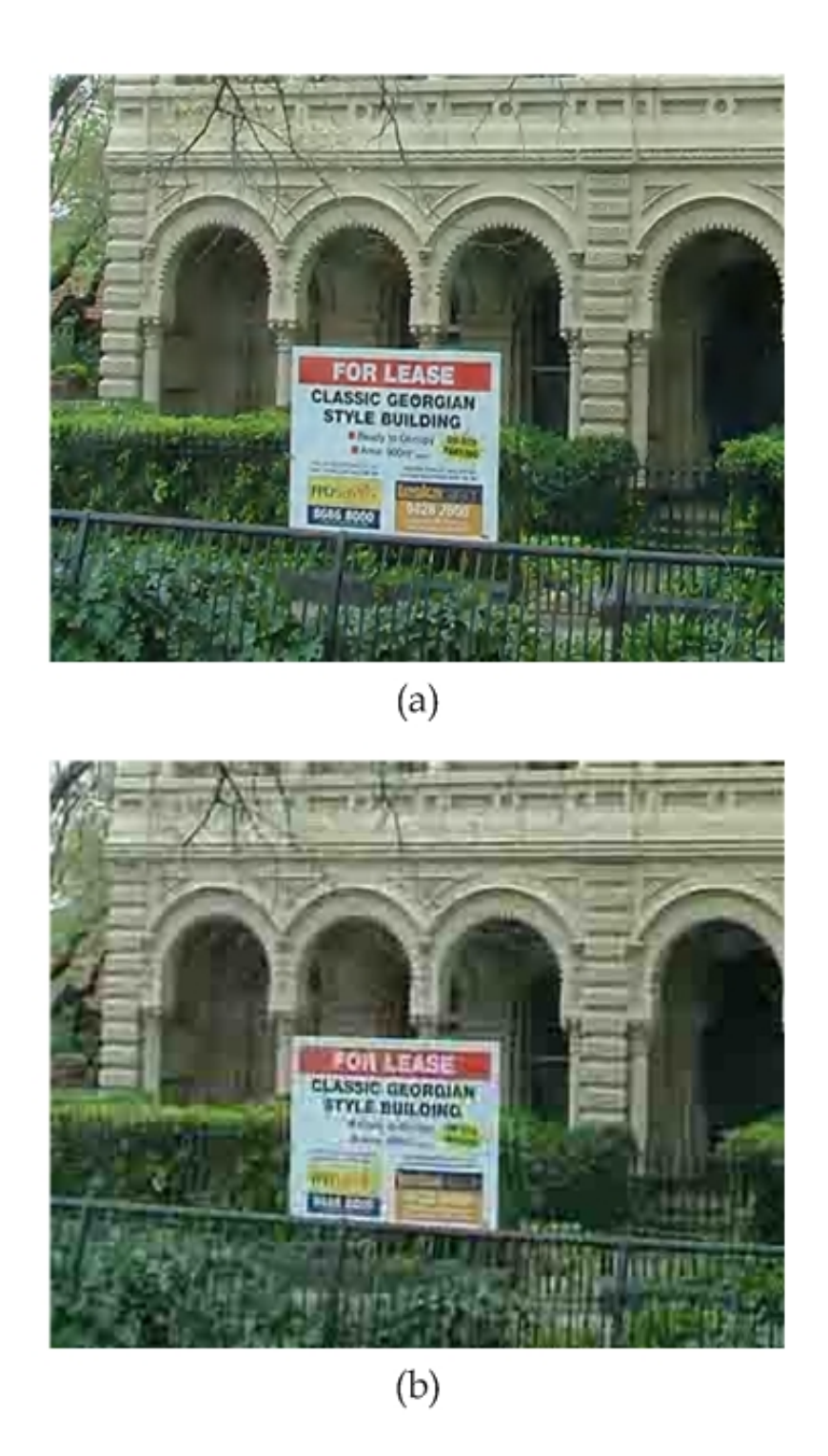

Figure 5.4: Compression rate at 0.05 for (a) JPEG-2000 and (b) JPEG

#### 5.4 Compatibility Issues 57

From the figures above, it can be concluded that JPEG-2000 provides superior performance at low bit rates, while blocky artifacts are noticed in JPEG images.

#### 5.4 Compatibility Issues

In this section, the compatibility of JasPer, as an official software reference implementation of JPEG-2000 Part-1 standard, with other JPEG-2000 softwares in the market is investigated.

Currently, in the market, there are numerous software developed for JPEG-2000. Among all, Adobe Photoshop (commercial) and IrfanView (non-commercial) software packages are selected for this compatibility test.

In the test, test image, in bitmap format, of various sizes are used. Each of these images is encoded to JPEG-2000 format by JasPer encoder and subsequently decoded by Adobe Photoshop and IrfanView. Similarly, JasPer decoder is used to decode JPEG-2000 images encoded by Adobe Photoshop and IrfanView.

The test on JasPer encoder and decoder has indicated that JasPer is compatible to both Adobe Photoshop and IrfanView. Through this test, it is noticed that the JPEG-2000 file size generated by JasPer is comparable to commercial and non-commercial packages.

| BMP dimension | BMP file size | JasPer(JP2) | Photoshop $(JP2)$ | Irfan $View$ (JP2) |
|---------------|---------------|-------------|-------------------|--------------------|
| $200*150$     | 88 KB         | 59 KB       | 59 KB             | 59 KB              |
| $400*300$     | 352 KB        | 221 KB      | 221 KB            | 221 KB             |
| $800*600$     | 1407 KB       | 781 KB      | 783 KB            | NA                 |
| 1600*1200     | 5626 KB       | 2639 KB     | 2644 KB           | NA                 |

Table 5.6: Comparison of JPEG-2000 file size generated by JasPer, Photoshop and IrfanView

### 5.5 Chapter Summary

This chapter has investigated the followings,

- Computational complexity
	- Pre-Processing / Post-Processing
	- Forward DWT / Inverse DWT
	- Quantisation / De-quantisation
	- EBCOT Tier 1 and 2 coding
- Comparison with JPEG
	- execution time
	- image quality
- Software compatibility of JasPer
	- with Adobe Photoshop and IrfanView
	- comparison of file sizes with Adobe Photoshop and IrfanView

The JasGUI software developed, described in chapter [4,](#page-47-0) is used to conduct most of the experiments mentioned in this chapter.

## Chapter 6

# Conclusions and Further Work

### 6.1 Achievement of Project Objectives

The following objectives have been addressed:

- Overview of JPEG-2000 Chapter [2](#page-17-0) presented the concept of JPEG-2000 codec structure. The major functions of JPEG-2000 such as DWT and EBCOT are extensively researched in order to gain better understanding for each.
- Investigation of JPEG-2000 Part-1 Software Implementation Chapter [3](#page-31-0) presented an overview of JasPer program. The JPEG-2000 codestream encoder and decoder are focused and numerous flowcharts are drawn to provide a better graphical view on the linkage between each functions. For the major functions, a more detailed internal flow within the function is also illustrated.
- Development of Simulation Software Chapter [4](#page-47-0) presented the creation of a library function and the development of a graphical user interface to the JPEG-2000 transcoder. Additional functions are developed such that experimental results for algorithm performance and computational complexity can be displayed.
- Experimental Results Chapter [5](#page-61-0) presented the simulation results on the algorithm's performance of the encoding and decoding process. The execution time for each function is displayed to show its computational complexity.

The compatibility of the development software with other similar, commercial and non-commercial, software packages are tested.

The results of the comparison of JPEG-2000 and JPEG, in regard to their compression and decompression time and image quality at different compression rate, are presented.

### 6.2 Further Work

There are several areas for possible further development. These areas include:

- Further testing to identify which section of EBCOT contributes to the long execution time.
- The reduction of execution time in compressing and decompressing for EBCOT.
- The optimisation of the program code for implementation on embedded systems to target potential commercial markets.
- Enhancement on the simulation software,
	- 1. to output conversion results to a savable format such as text.
	- 2. to incorporate rate control function so that lossy compression can be performed.
	- 3. to include a image display window so that user can preview the input image before selection.

### References

- A. N. Skodras, C. C. & Ebrahimi, T. (2000), 'JPEG 2000: The upcoming still image compression standard', Proceedings of the 11th Portuguese Conference on Pattern Recognition pp. 359–366.
- A. N. Skodras, C. C. & Ebrahimi, T. (2001), 'The JPEG 2000 still image compression standard', IEEE Signal Processing Magazine pp. 36–58.
- Adams, M. D. (2002), 'The JPEG-2000 still image compression standard'.
- Adams, M. D. (2003a), The JasPer Project Home Page. <http://www.ece.uvic.ca/~mdadams/jasper/>.
- Adams, M. D. (2003b), 'JasPer software reference manual (version 1.700.0)'.
- C. J. Lian, K. F. Chen, H. H. C. & Chen, L. G. (n.d.), 'Analysis and architecture design of block-coding engine for EBCOT in JPEG 2000', IEEE Transactions on Circuits and Systems For Video Technology 13.
- D. Taubman, E. Ordentlich, M. W. & Seroussi, G. (2002), 'Embedded block coding in JPEG 2000', Signal Processing: Image Communication 17, 49–72.
- Impoco, G. (2004), 'JPEG2000 a short tutorial'.
- Independent JPEG Group (2004). <http://www.ijg.org/>.
- JPEG2000 Homepage (2004). <http://www.jpeg.org/jpeg2000.html>.
- K. Andra, C. C. & Acharya, T. (2000), 'Efficient implementation of a set of lifting based wavelet filters'.
- Lawson, S. & Zhu, J. (2002), 'Image compression using wavelets and JPEG-2000: a tutorial', Electroncis and Communication Engineering Journal pp. 112– 121.
- M. W. Marcellin, M. J. Gormish, A. B. & Boliek, M. P. (2000), 'An overview of JPEG-2000', IEEE Data Compression Conference pp. 523–541.
- MSDN Home (2004). <http://msdn.microsoft.com/>.
- P. Ogunbona, I. K. & John, P. (2000), 'JPEG2000 the new wave in image compression', CCTV focus .
- Rabbani, M. & Joshi, R. (2002), 'An overview of the JPEG 2000 still image compression standard', Signal Processing: Image Communication 17, 3–48.
- Schildt, H. (2003),  $C/C++$  Programmer's Reference, McGraw-Hill.
- Taubman, D. & Rosenbaum, R. (-), 'Rate distortion optimised interactive browsing of JPEG2000 images'.
- Usevitch, B. E. (2001), 'A tutorial on modern lossy wavelet image compression: Foundations of JPEG 2000', IEEE Signal Processing Magazine pp. 22–35.
- Visual  $C++$  Tutorial (2004). <http://www.functionx.com/visualc/index.htm>.
- Wallace, G. K. (1991), 'The JPEG still picture compression standard', IEEE Transactions on Consumer Electronics .
- Williams, M. (1998), *Visual C++ 6*, Sams Publishing.

# Appendix A

# Project Specification

### **University of Southern Queensland**

FACULTY OF ENGINEERING AND SURVEYING

#### **ENG 4111/2 Research Project PROJECT SPECIFICATION**

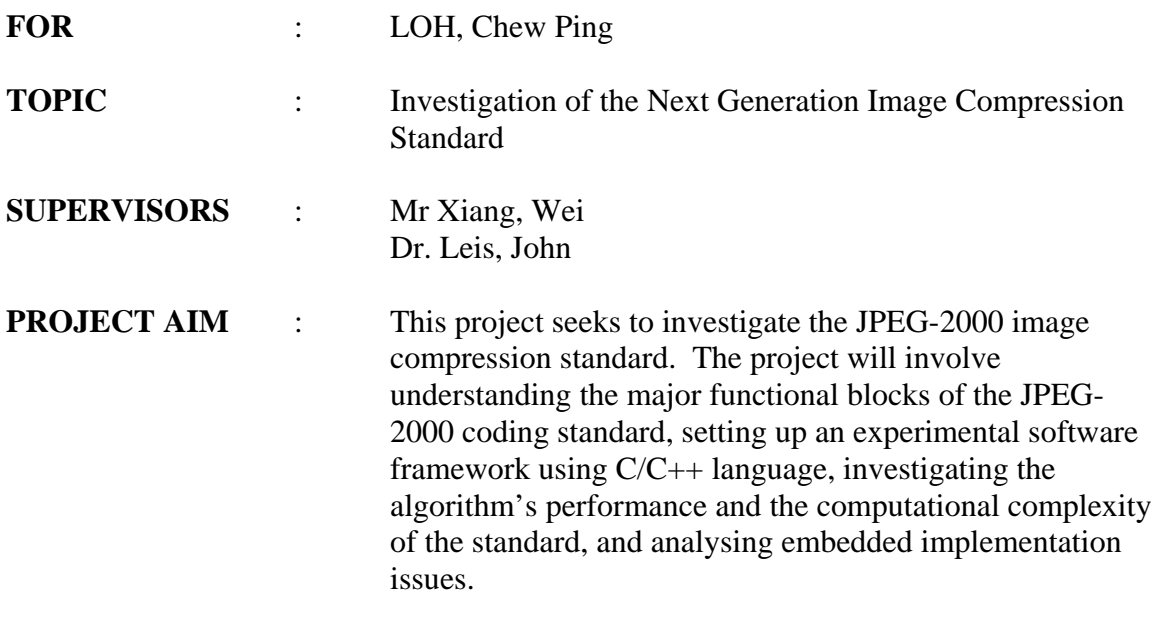

#### **PROGRAMME** : Issue A, 24th March 2004

- 1. Understand fundamental image signal processing/compression concepts and principles, such as discrete cosine transform (DCT) and entropy coding.
- 2. Understand the advanced coding principles and features provided by JPEG-2000, such as discrete wavelet transform (DWT) and embedded block coding with optimised truncation (EBCOT) algorithms.
- 3. Examine coding techniques used and identify fundamental building blocks of JPEG-2000 coder.
- 4. Setting up an experimental software framework using C/C++ language.
- 5. Analyse the algorithm's performance.
- 6. Examine the computational complexity of the coder.

#### *As time permits:*

7. Investigate the JPEG-2000 implementation on embedded systems.

#### **AGREED**:

LOH, Chew Ping (Student) , (Supervisors)

31 March 2004 (dated)

### Appendix B

## Source Code or Data Sheets

// MainFrm.cpp : implementation of the CMainFrame class

#include "stdafx.h" #include "JasGUI.h" #include "JasGUIDoc.h" #include "JasGUIView.h" #include "JasConfirm.h" #include "MainFrm.h" #include "ImgViewer.h"

#ifdef \_DEBUG #define new DEBUG\_NEW #undef THIS\_FILE static char THIS\_FILE $[] = \_$ FILE $\_$ ; #endif

////////////////////////////////////////////////////////////////// // CMainFrame

IMPLEMENT\_DYNCREATE(CMainFrame, CFrameWnd)

BEGIN\_MESSAGE\_MAP(CMainFrame, CFrameWnd)

//{{AFX\_MSG\_MAP(CMainFrame) ON\_WM\_CREATE() ON\_COMMAND(ID\_FILE\_OPEN, OnFileOpen) ON\_COMMAND(ID\_FUNCTION\_CODER, OnFunctionCoder) ON\_COMMAND(ID\_FUNCTION\_VIEWER, OnFunctionViewer) //}}AFX\_MSG\_MAP END\_MESSAGE\_MAP()

static UINT indicators[] = { ID\_SEPARATOR, // status line indicator ID\_INDICATOR\_CAPS, ID\_INDICATOR\_NUM,

ID\_INDICATOR\_SCRL,

```
};
```

```
//////////////////////////////////////////////////////////////////
// CMainFrame construction/destruction
CMainFrame::CMainFrame() {
    // TODO: add member initialization code here
}
CMainFrame::~CMainFrame() { }
int CMainFrame::OnCreate(LPCREATESTRUCT lpCreateStruct) {
    if (CFrameWnd::OnCreate(lpCreateStruct) == -1)
        return -1;
    if (!m_wndToolBar.CreateEx(this, TBSTYLE_FLAT, WS_CHILD |
    WS_VISIBLE | CBRS_TOP | CBRS_GRIPPER | CBRS_TOOLTIPS |
    CBRS_FLYBY | CBRS_SIZE_DYNAMIC) ||
    !m_wndToolBar.LoadToolBar(IDR_MAINFRAME))
    {
        TRACE0("Failed to create toolbar\n");
        return -1; // fail to create
    }
    if (!m_wndStatusBar.Create(this) ||
        !m_wndStatusBar.SetIndicators(indicators,
          sizeof(indicators)/sizeof(UINT)))
    {
        TRACE0("Failed to create status bar\n");
        return -1; // fail to create
    }
```

```
// TODO: Delete these three lines if you don't want the
   // toolbar to be dockable
   m_wndToolBar.EnableDocking(CBRS_ALIGN_ANY);
    EnableDocking(CBRS_ALIGN_ANY);
    DockControlBar(&m_wndToolBar);
   return 0;
}
BOOL CMainFrame::PreCreateWindow(CREATESTRUCT& cs) {
    if( !CFrameWnd::PreCreateWindow(cs) )
        return FALSE;
    // TODO: Modify the Window class or styles here by
    // modifying the CREATESTRUCT cs
   return TRUE;
}
//////////////////////////////////////////////////////////////////
// CMainFrame diagnostics
#ifdef _DEBUG void CMainFrame::AssertValid() const {
    CFrameWnd::AssertValid();
}
void CMainFrame::Dump(CDumpContext& dc) const {
    CFrameWnd::Dump(dc);
```

```
}
```
#endif //\_DEBUG

```
//////////////////////////////////////////////////////////////////
// CMainFrame message handlers
```

```
void CMainFrame::OnFileOpen() {
    // TODO: Add your command handler code here
    CString o_OpenPathName, o_OpenFileTitle, o_OpenFileExt;
    CString s_SavePathName, s_SaveFileExt;
    // Open File Dialog Box
    CFileDialog openfiledlg(TRUE, NULL, NULL, OFN_HIDEREADONLY |
        OFN_OVERWRITEPROMPT, "BMP|*.bmp|JPC|*.jpc|JP2|*.jp2|JPG|
        *.jpg|", NULL);
    // Display 'Open' dialog box
    if(openfiledlg.DoModal() == IDOK)
    {
        o_OpenPathName = openfiledlg.GetPathName();
        o_OpenFileTitle = openfiledlg.GetFileTitle();
        o_OpenFileExt = openfiledlg.GetFileExt();
        // Save as Dialog Box
        CFileDialog savefiledlg(FALSE, o_OpenFileExt,
            o_OpenFileTitle, OFN_HIDEREADONLY |
            OFN_OVERWRITEPROMPT,
            "BMP|*.bmp|JPC|*.jpc|JP2|*.jp2|JPG|*.jpg|", NULL);
```

```
// Display 'Save as' dialog box
if(savefiledlg.DoModal() == IDOK)
{
```

```
s_SavePathName = savefiledlg.GetPathName();
            s_SaveFileExt = savefiledlg.GetFileExt();
            // Assign user's option to 'Confirmation' dialog box
            JasConfirm Jasdlg;
            Jasdlg.m_FromFile = o_OpenPathName;
            Jasdlg.m_ToFile = s_SavePathName;
            Jasdlg.m_FromExt = o_OpenFileExt;
            Jasdlg.m_FileExt = s_SaveFileExt;
            Jasdlg.DoModal();
        }
    }
}
void CMainFrame::OnFunctionCoder() {
    // TODO: Add your command handler code here
    CString o_OpenPathName, o_OpenFileTitle, o_OpenFileExt;
    CString s_SavePathName, s_SaveFileExt;
    // Open File Dialog Box
    CFileDialog openfiledlg(TRUE, NULL, NULL, OFN_HIDEREADONLY |
        OFN_OVERWRITEPROMPT,
        "BMP|*.bmp|JPC|*.jpc|JP2|*.jp2|JPG|*.jpg|", NULL);
    // Display 'Open' dialog box
    if(openfiledlg.DoModal() == IDOK)
    {
        o_OpenPathName = openfiledlg.GetPathName();
        o_OpenFileTitle = openfiledlg.GetFileTitle();
        o_OpenFileExt = openfiledlg.GetFileExt();
```

```
// Save as Dialog Box
        CFileDialog savefiledlg(FALSE, o_OpenFileExt,
            o_OpenFileTitle, OFN_HIDEREADONLY |
            OFN_OVERWRITEPROMPT,
            "BMP|*.bmp|JPC|*.jpc|JP2|*.jp2|JPG|*.jpg|", NULL);
        // Display 'Save as' dialog box
        if(savefiledlg.DoModal() == IDOK)
        {
            s_SavePathName = savefiledlg.GetPathName();
            s_SaveFileExt = savefiledlg.GetFileExt();
            // Assign user's option to 'Confirmation' dialog box
            JasConfirm Jasdlg;
            Jasdlg.m_FromFile = o_OpenPathName;
            Jasdlg.m_ToFile = s_SavePathName;
            Jasdlg.m_FromExt = o_OpenFileExt;
            Jasdlg.m_FileExt = s_SaveFileExt;
            Jasdlg.DoModal();
        }
    }
}
void CMainFrame::OnFunctionViewer() {
    // TODO: Add your command handler code here
    CString o_OpenPathName;
    // Open File Dialog Box
    CFileDialog openfiledlg(TRUE, NULL, NULL, OFN_HIDEREADONLY |
```

```
OFN_OVERWRITEPROMPT, "BMP|*.bmp|JPC|*.jpc|JP2|*.jp2|JPG|
        *.jpg|", NULL);
    // Display 'Open' dialog box
    if(openfiledlg.DoModal() == IDOK)
    {
        o_OpenPathName = openfiledlg.GetPathName();
        // Assign image file name to 'Image Viewer' dialog box
        ImgViewer Imgdlg;
        Imgdlg.m_OpenImage = o_OpenPathName;
        Imgdlg.DoModal();
        char *sz_OpenImagePathName;
        sz_OpenImagePathName=(LPSTR)(LPCTSTR)m_OpenImage;
        // Parameters for imager viewer function
        int argc = 2;
        char *argv[2];
        argv[0] = "jiv";argv[1] = sz_OpenImagePathName;
        jiv(argc, argv);
    }
//////////////////////////////////////////////////////////////////
```
}

// JasConfirm.cpp : implementation file

#include "stdafx.h" #include "JasGUI.h" #include "JasGUIDoc.h" #include "JasGUIView.h" #include "JasConfirm.h" #include "MainFrm.h"

```
#include "jasper/jasper.h"
```
#ifdef \_DEBUG #define new DEBUG\_NEW #undef THIS\_FILE static char THIS\_FILE $[] =$  \_\_FILE\_\_; #endif

```
//////////////////////////////////////////////////////////////////
// JasConfirm dialog
```

```
JasConfirm::JasConfirm(CWnd* pParent /*=NULL*/)
    : CDialog(JasConfirm::IDD, pParent)
{
    //{{AFX_DATA_INIT(JasConfirm)
   m_FromFile = _T("");
   m_Tofile = T("");
   m_FileExt = T("");
   m_RateRange = 0;
   m_FromExt = _T("");
   m_DpenImage = T("");
    //}}AFX_DATA_INIT
}
```
CDialog::DoDataExchange(pDX); //{{AFX\_DATA\_MAP(JasConfirm) DDX\_Control(pDX, IDC\_STATIC\_RATE, m\_Rate); DDX\_Text(pDX, IDC\_STATIC\_FROMFILE, m\_FromFile); DDX\_Text(pDX, IDC\_STATIC\_TOFILE, m\_ToFile); DDX\_Text(pDX, IDC\_STATIC\_FILEEXT, m\_FileExt); DDX\_Slider(pDX, IDC\_SLIDER1, m\_RateRange); DDX\_Text(pDX, IDC\_STATIC\_FROMEXT, m\_FromExt); DDX\_Text(pDX, IDC\_STATIC\_IMGVIEW, m\_OpenImage); //}}AFX\_DATA\_MAP

}

```
BEGIN_MESSAGE_MAP(JasConfirm, CDialog)
```

```
//{{AFX_MSG_MAP(JasConfirm)
```

```
ON_BN_CLICKED(IDOK, OnOKConvert)
```
//}}AFX\_MSG\_MAP

```
END_MESSAGE_MAP()
```
#### //////////////////////////////////////////////////////////////////

// JasConfirm message handlers

void JasConfirm::OnOKConvert() {

// CString conversion to char\* char \*sz\_OpenPathName; sz\_OpenPathName=(LPSTR)(LPCTSTR)m\_FromFile;

char \*sz\_SavePathName; sz\_SavePathName=(LPSTR)(LPCTSTR)m\_ToFile;

char \*sz\_SaveFileExt;

```
sz_SaveFileExt=(LPSTR)(LPCTSTR)m_FileExt;
```

```
// Parameters for transcoder function
int argc = 7;
char *argv[7];
argv[0] = "jasper";argv[1] = "-f";argv[2] = sz_OpenPathName;
argv[3] = " - F";argv[4] = sz_SavePathName;
```

```
argv[5] = "T";argv[6] = sz_SaveFileExt;
```

```
// Call transcoder function
if(jasper(argc, argv))
{
    CString dispinfo1, dispinfo2, dispitems1, dispitems2,
     dispexe1, dispexe2;
```

```
// Format results from transcoder function
dispinfo1.Format("Input image: %s\nImage size: %d X %d
\nNo. of Components: %d\t\t(%d bits/pixel)\n", m_FromFile,
height, width, numcmpt, (numcmpt*depth));
dispinfo2.Format("Output image: %s\n",m_ToFile);
```

```
dispitems1.Format("\nPre-Processing\nDWT\nQuantisation
\nEBCOT Tier 1\nEBCOT Tier 2");
dispitems2.Format("\nPost-Processing\nInverse DWT\n
De-Quantisation\nEBCOT Tier 1\nEBCOT Tier 2");
```

```
dispexe1.Format("Encoding time: %d (ms)\n\t%d\n\t%d\n\t%d
         \n\t%d\n\t%d\n",enctime, prepro, dwt, quan, enct1, enct2);
        dispexe2.Format("Decoding time: %d (ms)\n\t%d\n\t%d\n\t%d
         \n\t%d\n\t%d\n",(dectime-colour), postpro, invdwt,
         dequan, dect1, dect2);
        // Assign the formatted results to 'Conversion Results'
        dialog box
        JasResults JasResdlg;
        JasResdlg.m_ImageInfo = dispinfo1;
        JasResdlg.m_OutFile = dispinfo2;
        JasResdlg.m_EncItems = dispitems1;
        JasResdlg.m_DecItems = dispitems2;
        JasResdlg.m_EncTime = dispexe1;
        JasResdlg.m_DecTime = dispexe2;
        JasResdlg.DoModal();
    }
    CDialog::OnCancel();
}
void JasConfirm::OnCancel() {
    CDialog::OnCancel();
}
```
//////////////////////////////////////////////////////////////////

// JasResults.cpp : implementation file

```
#include "stdafx.h"
#include "JasGUI.h"
#include "JasGUIDoc.h"
#include "JasGUIView.h"
#include "JasConfirm.h"
#include "MainFrm.
```

```
#ifdef _DEBUG
#define new DEBUG_NEW
#undef THIS_FILE static char
THIS_FILE[] = \_FILE_-,#endif
```

```
//////////////////////////////////////////////////////////////////
// JasResults dialog
JasResults::JasResults(CWnd* pParent /*=NULL*/)
    : CDialog(JasResults::IDD, pParent)
{
    //{{AFX_DATA_INIT(JasResults)
    m_ImageInfo = _T("");
   m_EncItems = _T("");
```

```
m DecItems = _T("");
m_EncTime = _T("");
m\_DecTime = T("");
m_OutFile = _T("");
//}}AFX_DATA_INIT
```
void JasResults::DoDataExchange(CDataExchange\* pDX) {

CDialog::DoDataExchange(pDX); //{{AFX\_DATA\_MAP(JasResults) DDX\_Text(pDX, IDC\_STATIC\_INFO, m\_ImageInfo); DDX\_Text(pDX, IDC\_STATIC\_ENCITEMS, m\_EncItems); DDX\_Text(pDX, IDC\_STATIC\_DECITEMS, m\_DecItems); DDX\_Text(pDX, IDC\_STATIC\_ENCTIME, m\_EncTime); DDX\_Text(pDX, IDC\_STATIC\_DECTIME, m\_DecTime); DDX\_Text(pDX, IDC\_STATIC\_OUTFILE, m\_OutFile); //}}AFX\_DATA\_MAP

}

```
BEGIN_MESSAGE_MAP(JasResults, CDialog)
```
//{{AFX\_MSG\_MAP(JasResults)

// NOTE: the ClassWizard will add message map macros here //}}AFX\_MSG\_MAP

```
END_MESSAGE_MAP()
```
#### //////////////////////////////////////////////////////////////////

// JasResults message handlers

// ImgViewer.cpp : implementation file

```
#include "stdafx.h" #include "JasGUI.h" #include "ImgViewer.h"
#include "MainFrm.h"
#ifdef _DEBUG
#define new DEBUG_NEW
#undef THIS_FILE static char
THIS_FILE[] = __FILE__;
#endif
```

```
//////////////////////////////////////////////////////////////////
// ImgViewer dialog
```

```
ImgViewer::ImgViewer(CWnd* pParent /*=NULL*/)
    : CDialog(ImgViewer::IDD, pParent)
{
    //{{AFX_DATA_INIT(ImgViewer)
   m_DOpenImage = _T("");
    //}}AFX_DATA_INIT
}
void ImgViewer::DoDataExchange(CDataExchange* pDX) {
    CDialog::DoDataExchange(pDX);
    //{{AFX_DATA_MAP(ImgViewer)
   DDX_Text(pDX, IDC_STATIC_IMAGE, m_OpenImage);
    //}}AFX_DATA_MAP
}
BEGIN_MESSAGE_MAP(ImgViewer, CDialog)
    //{{AFX_MSG_MAP(ImgViewer)
```
//}}AFX\_MSG\_MAP END\_MESSAGE\_MAP()

```
//////////////////////////////////////////////////////////////////
// ImgViewer message handlers
void ImgViewer::OnOK() {
```
// TODO: Add your specialized code here and/or call the base class // CString conversion to char\* char \*sz\_OpenImagePathName; sz\_OpenImagePathName=(LPSTR)(LPCTSTR)m\_OpenImage;

```
// Parameters for imager viewer function
int argc = 2;
char *argv[2];
```

```
argv[0] = "jiv";argv[1] = sz_OpenImagePathName;
```
jiv(argc, argv);

CDialog::OnOK();

```
}
```
//////////////////////////////////////////////////////////////////